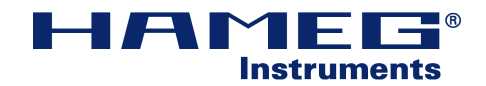

# **SCPI** Programmierhandbuch

für die Geräte : HM1000x HM1008x HM1500x HM1508x HM2005-2 HM2008

ab Firmware Version: 05.500-02.014

Deutsch

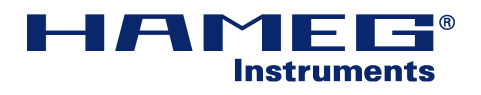

# Inhaltsverzeichnis

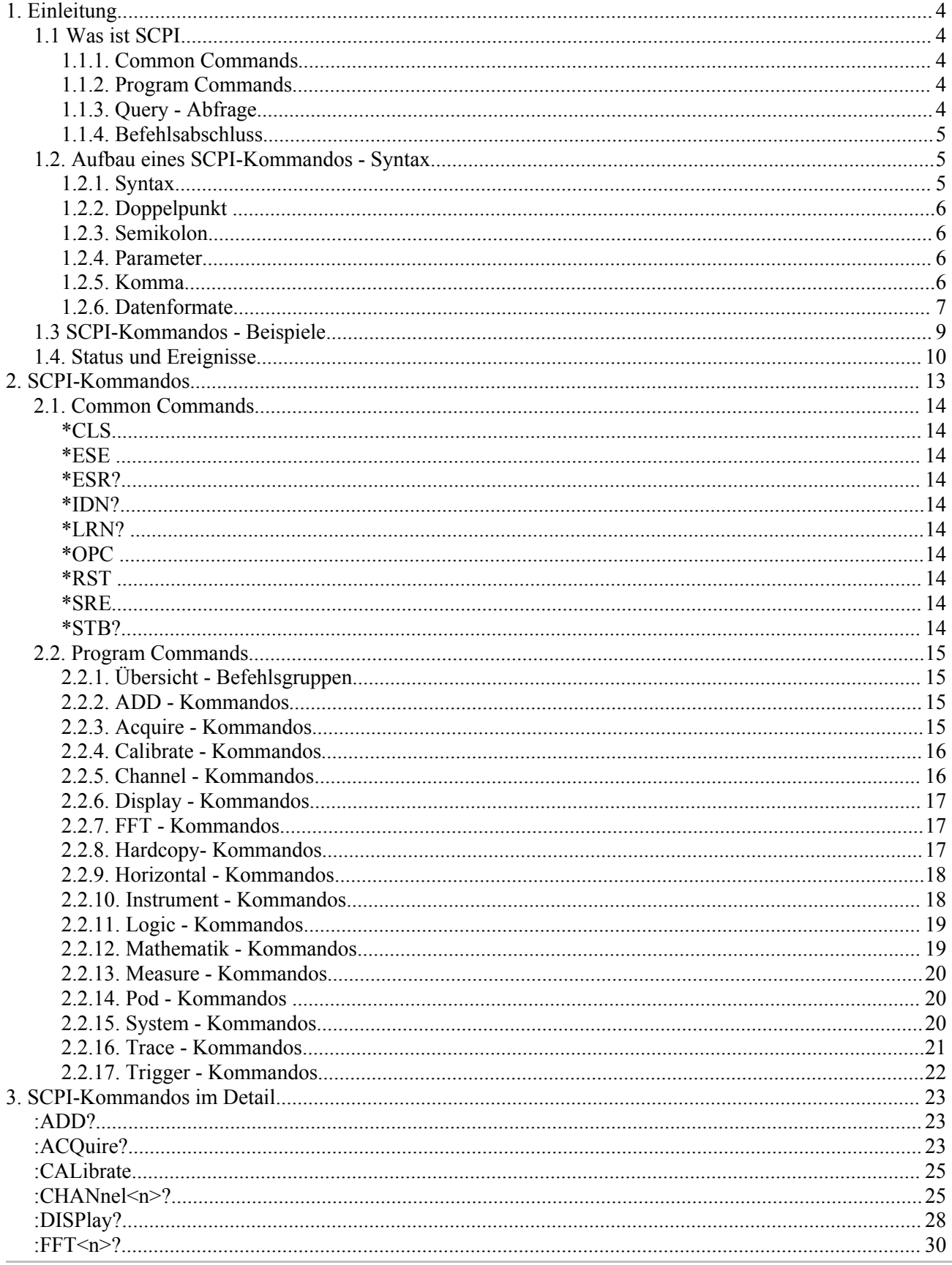

Bankverbindung: Commerzbank Frankfurt • BLZ 500 400 00 • Konto 58 58 535 • Ust-ID: DE 178572772<br>Geschäftsführer: Dipl.-Ing. Holger Asmussen, Dipl. Ing. Roland Steffen • AG Offenbach am Main HRB 41200 • WEEE Reg.-Nr. DE 126

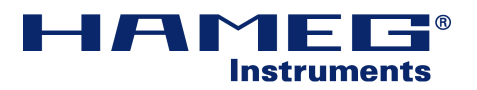

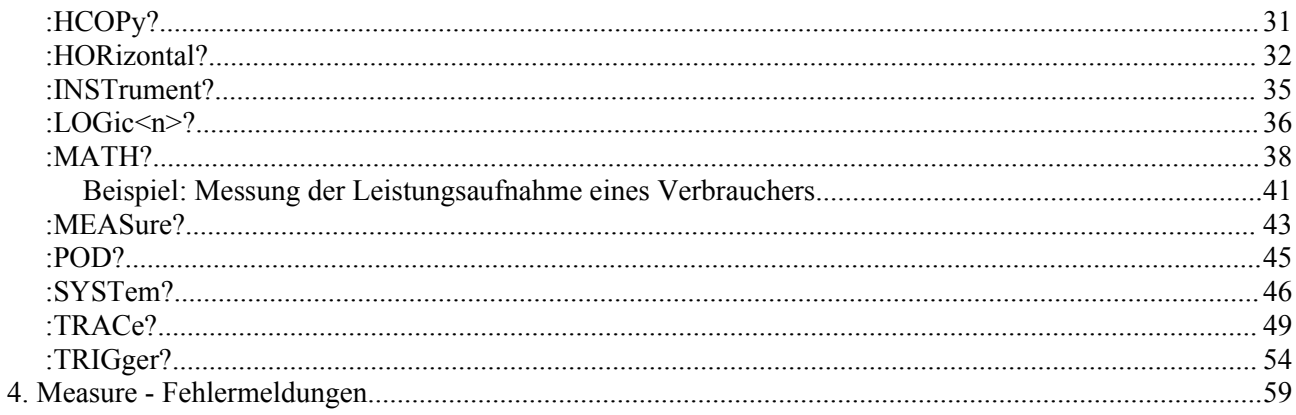

# **Tabellenverzeichnis**

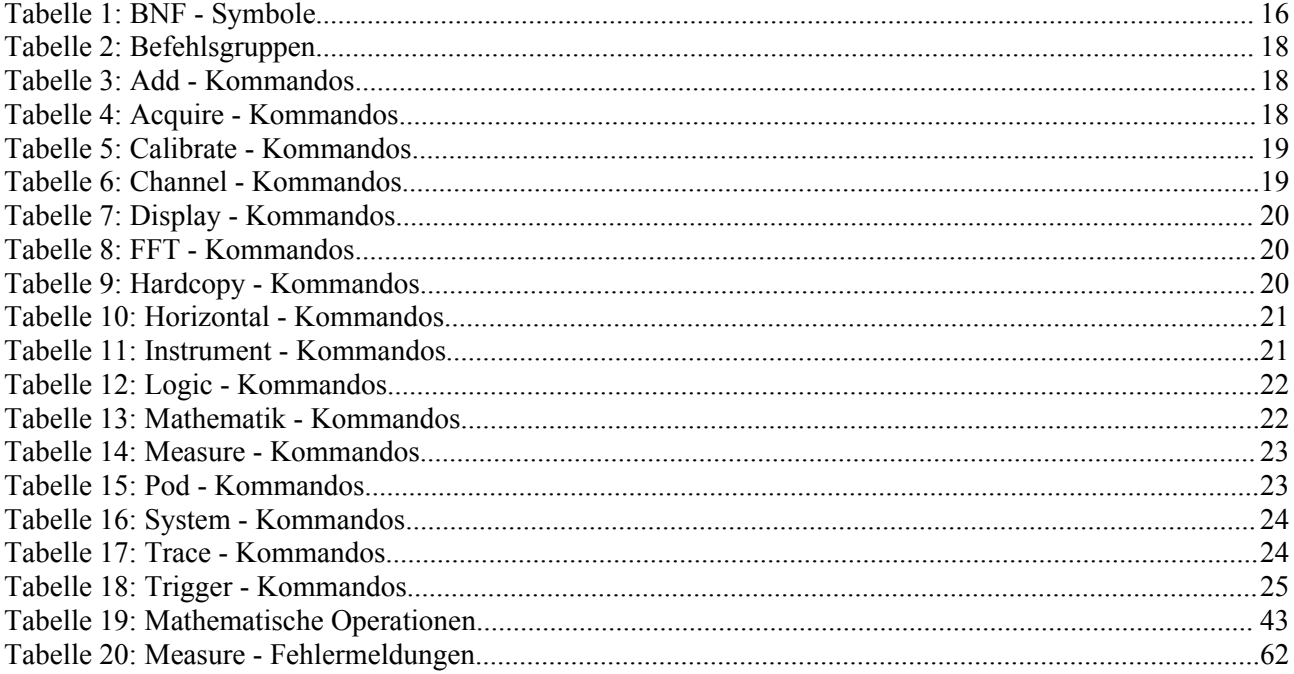

# Abbildungsverzeichnis

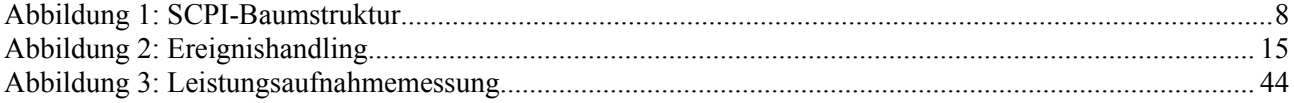

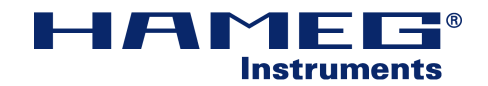

# **1. Einleitung**

# **1.1 Was ist SCPI**

SCPI ( standard commands for programmable instuments ) ist ein internationaler Standard (IEEE-488.2) für die externe Steuerung von z.B. Messgeräten. Komplexe Prüfplätze und Messaufbauten können damit vernetzt werden. Die Steuerung übernimmt ein Host (z.B. PC). Somit können Aufwendungen in Form von Zeit und menschlicher Arbeitskraft enorm reduziert werden.

Der SCPI-Standard schreibt hierbei nicht nur eine Syntax zur Programmierung der Geräte vor, sondern fasst er auch die Kernfunktionen von Messgeräten etc. zusammen. Damit können z.B. Generatoren eines Herstellers durch die eines anderen ausgetauscht werden ohne dabei den Prüfablauf neu programmieren zu müssen (vorausgesetzt: die Kernbefehle und -funktionen wurden identisch implementiert).

Mit dem Erwerb einer Schnittstelle zur Kommunikation haben Sie die Möglichkeit Ihr HAMEG-Gerät extern über eine Remote-Verbindung (Fernsteuerung) zu steuern. Dabei bekommen sie Zugriff auf nahezu alle Funktionen, die sie auch manuell über das Front-Panel haben.

HAMEG-Instruments bietet ihnen die Steuerung der Geräte über die Schnittstellen GPIB(IEEE-488), RS232 , USB, und Ethernet.

# **1.1.1. Common Commands**

Common Commands beginnen stets mit einem vorangestellten Stern *(\*).* Sie sind spezielle Systemkommandos und werden ohne die Angabe von Pfaden verwendet. Gleichermaßen können sie in Befehlsketten auftauchen und werden wie andere Befehle auch mit Semikolon getrennt, z.B: *' \*IDN? '.*

### **1.1.2. Program Commands**

Die Program Commands beinhalten alle gerätespezifischen Kommandos zur Steuerung der Gerätes. Die Angabe erfolgt unter Verwendung von Pfaden entsprechend der SCPI-Syntax.

# **1.1.3. Query - Abfrage**

Kommandos welche eine direkte Antwort des Gerätes erzwingen, werden als Query ( Frage ) bezeichnet. Dies gilt gleichermaßen für die Abfrage von Systemzuständen, Parametern oder auch möglichen Grenzbereichen.

Das Auslesen von Parametern erfolgt durch ein Fragezeichen *(?)*. Zusätzlich müssen Pfad und Parameter angegeben werden. Eine Ausnahme sind die Common Commands, welche ohne Pfadangabe gelesen werden können.

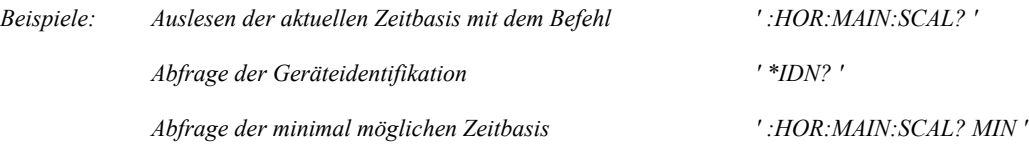

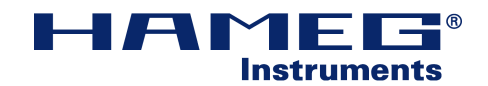

### **1.1.4. Befehlsabschluss**

Bei der Steuerung von Geräten via SCPI gibt es laut Standard so genannte PMTs (program message terminator, engl.: 'Abschluss der Programmnachricht', 'Befehlsabschluss'). Diese geben die Endekennung eines Befehls, Query usw. wieder. Anhand dessen wird beim dekodieren der Nachichtenbytes des Befehlsende erkannt. Es wird unterschieden zwischen *new line* (NL) und *Ende* (END). NL wird z.B. als Abschluss einer Befehlskette gesendet. NL ist definiert als 'h0a'. Die Kombination zw. 'NL' und 'END' kann beliebig sein. Jedoch muss ein Gerät 'NL', 'NL + END' oder 'END' semantisch (Semantik: Bedeutungslehre) gleichwertig behandeln.

# **1.2. Aufbau eines SCPI-Kommandos - Syntax**

Einem SCPI-Kommando liegt stets eine hierarchische Struktur, ähnlich einer Baumstruktur, zu Grunde. Jeder Befehl besteht aus der Angabe von Pfaden, verschiedener Funktionen, Schlüsselwörter etc. und der optionalen Zuweisung von Parametern.

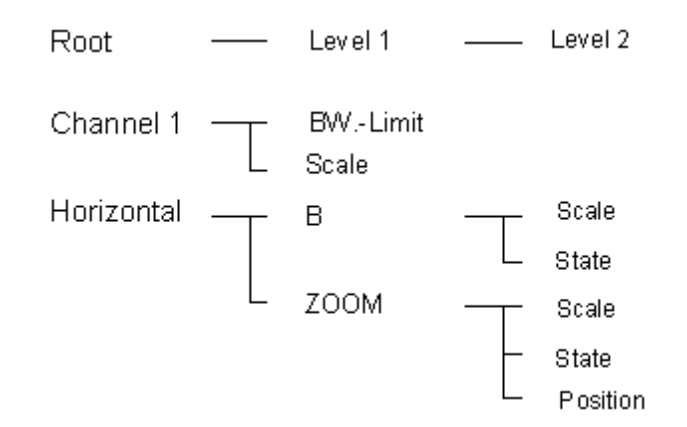

*Abbildung 1: SCPI-Baumstruktur*

#### **1.2.1. Syntax**

Bei der Zusammensetzung eines SCPI-Kommandos ist stets darauf zu achten, dass die vorgegebene Schreibweise eingehalten wird. Außer der exakten Kurz- bzw. Langform eines Befehls sind alle anderen Formen unzulässig. Auf Groß- oder Kleinschreibung ist nicht zwingend zu achten. In diesem Dokument werden zur Kennzeichnung der Kurzform Großbuchstaben verwendet, die Langform wird in Kleinbuchstaben weitergeführt.

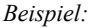

*Beispiel: Die Auswahl des Menüs 'Horizontal'*

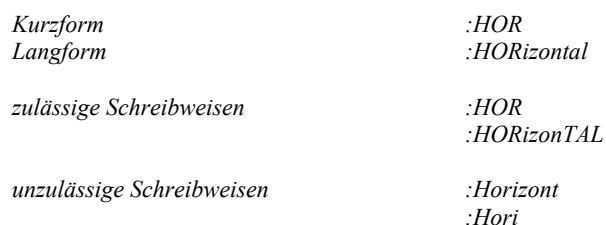

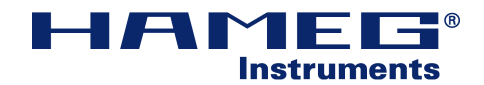

# **1.2.2. Doppelpunkt**

Ein Doppelpunkt dient der Trennung mehrerer Schlüsselwörter für die Pfadangabe. Mit der Angabe eines ' : ' wird ausgehend vom bisherigen Pfad eine tiefer liegende Hierarchiestufe selektiert. Ein ' : ' zu Beginn eines Befehls legt fest, dass die folgende Angabe ein Element aus der Ebene 'ROOT' ist. Der Doppelpunkt entfällt, wenn man auf mehrere Elemente ein und desselben Pfades zugreifen möchte. Die Mehrfachnutzung eines Pfades ist jedoch unzulässig, wenn im nachfolgenden Befehl eine Ebene tiefer geprungen werden soll.

# **1.2.3. Semikolon**

Mit der Angabe eines Semikolons werden Befehle von einander getrennt.

### **1.2.4. Parameter**

Die Mitteilung von Parametern an das Gerät erfolgt unter der Angabe des Pfades und des jeweiligen Wertes. Diese werden mit einem Leerzeichen vom Pfad getrennt. Beachten Sie die unterschiedlichen Datenformate in denen man Werte zuweisen kann.

# **1.2.5. Komma**

Können einer Funktion mehrere Werte zugewiesen werden, so müssen diese mit einem Komma voneinander getrennt werden.

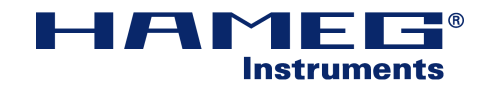

### **1.2.6. Datenformate**

#### **1.2.6.1. Float**

Bei der Angabe von FLOAT-Zahlen, wird ein Punkt ( . ) als Dezimaltrennzeichen verwendet. Float-Zahlen können auf folgende Weisen dargestellt werden :

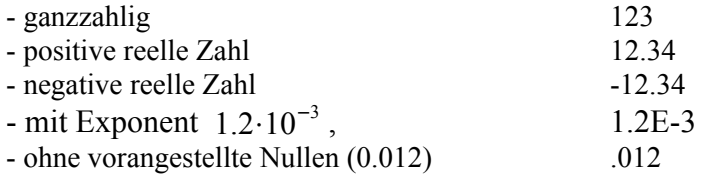

Die Angabe des positive Vorzeichens ' + ' ist optional und kann daher entfallen.

#### **1.2.6.2. INF, NINF, NAN**

Um einen unendlichen Wertevorrat an die 32-Bit-Gleitkommazahlen ( nach IEEE-754) anzupassen, werden die Begriffe INF, NINF und NAN eingeführt. Sie werden definiert als:

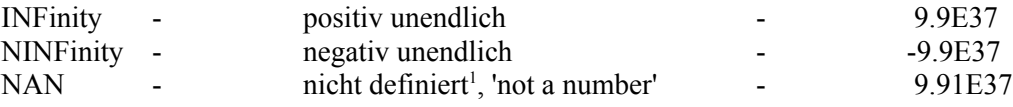

#### **1.2.6.3. String**

Bei der Angabe von Zeichenketten als Parameter wird die zu übergebende Zeichenkette in Anführungszeichen ( "" ) gesetzt. Die Zeichenkette gilt als ein gesamter Wert und wird daher auch mit einem Leerzeichen vom Pfad getrennt.

#### **1.2.6.4. Character**

Character-Daten sind Textzeichen, welche jedoch nicht in "" gesetzt werden. Beispielsweise die Aktivierung von Kanal 1:

' *:CHAN1:STAT ON* ' .

*ON* ist hierbei ein Wert den die Funktion annehmen kann.

<span id="page-6-0"></span><sup>1</sup> z.B. bei Division durch Null, Operationen mit  $\infty$  etc.

Bankverbindung: Commerzbank Frankfurt • BLZ 500 400 00 • Konto 58 58 535 • Ust-ID: DE 178572772 Geschäftsführer: Dipl.-Ing. Holger Asmussen, Dipl. Ing. Roland Steffen • AG Offenbach am Main HRB 41200 • WEEE Reg.-Nr. DE 12659664

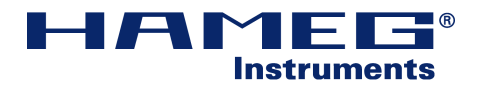

#### **1.2.6.5. Block**

Das Blockformat wird speziell für die Ausgabe großer Datenmengen verwendet, beispielsweise das Auslesen einer Kurve oder der aktuellen Systemeinstellungen. Der Aufbau eines Datenblocks gliedert sich wie folgt:

 $\langle \neq \rangle \langle \ln \rangle \langle \ln \rangle$  bytes data

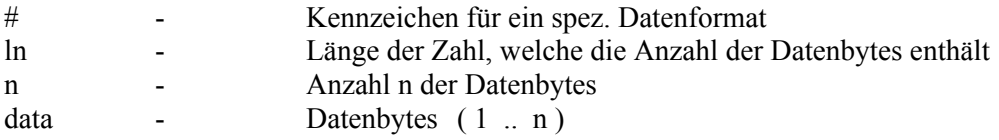

Beispiel: Als Rückantwort auf eine Anfrage erscheint folgender Datenstrom

*#3456abcd .. ef*

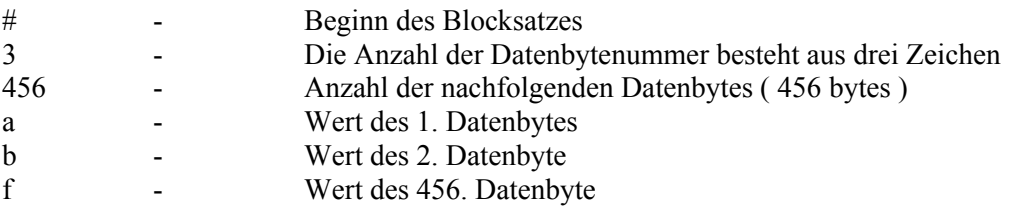

#### **1.2.6.6. Spezielle Zahlenformate**

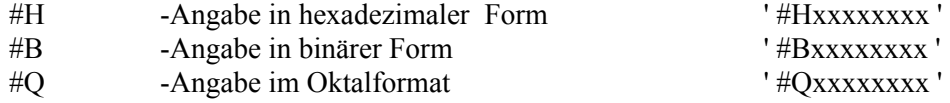

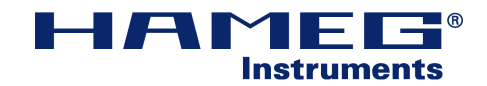

# **1.3 SCPI-Kommandos - Beispiele**

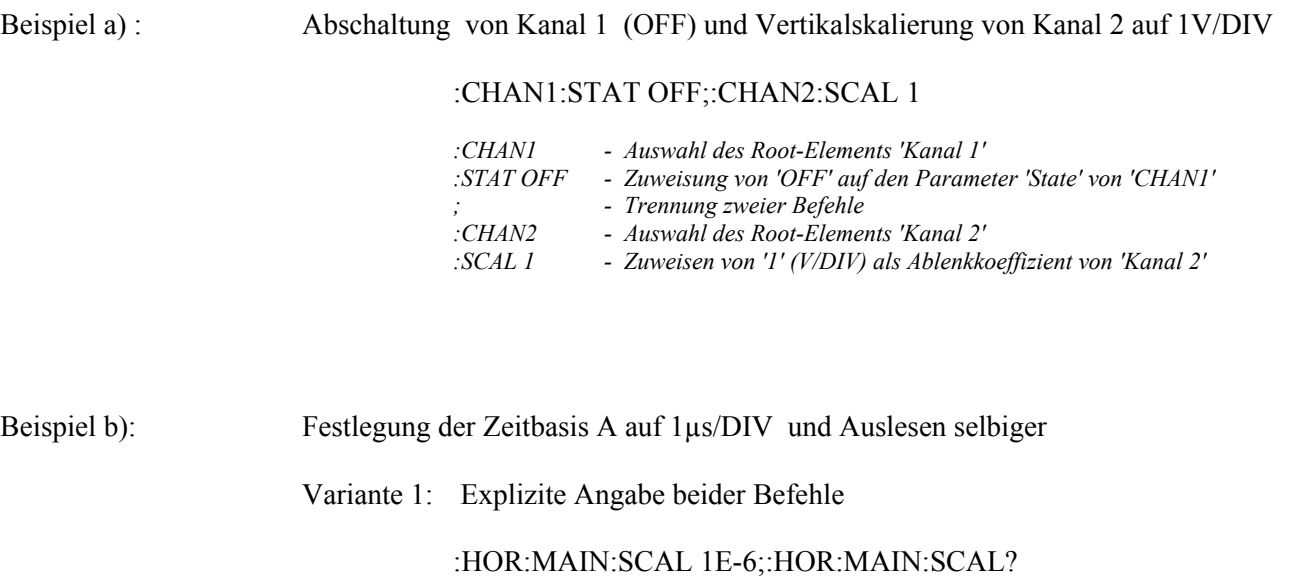

*:HOR:MAIN - Auswahl des Pfades von 'Zeitbasis' :SCAL 1e-6 - Zuweisung des Wertes 1µs auf die Zeitbasis :SCAL? - Auslesen des aktuellen Wertes der Zeitbasis (liefert für dieses Beispiel 1.00E-6)*

Variante 2: Ausnutzen vorhandener Pfade

:HOR:MAIN:SCAL 1E-6;SCAL?

*Dieser Befehlssatz erzielt die gleiche Wirkung wie Variante 1. Jedoch wird die Tatsache ausgenutzt, dass man sich im Pfad ' :HOR:MAIN ' befindet. So kann die Zeitbasis 'SCAL ? ' ausgelesen werden.* 

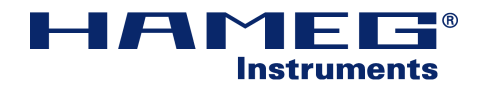

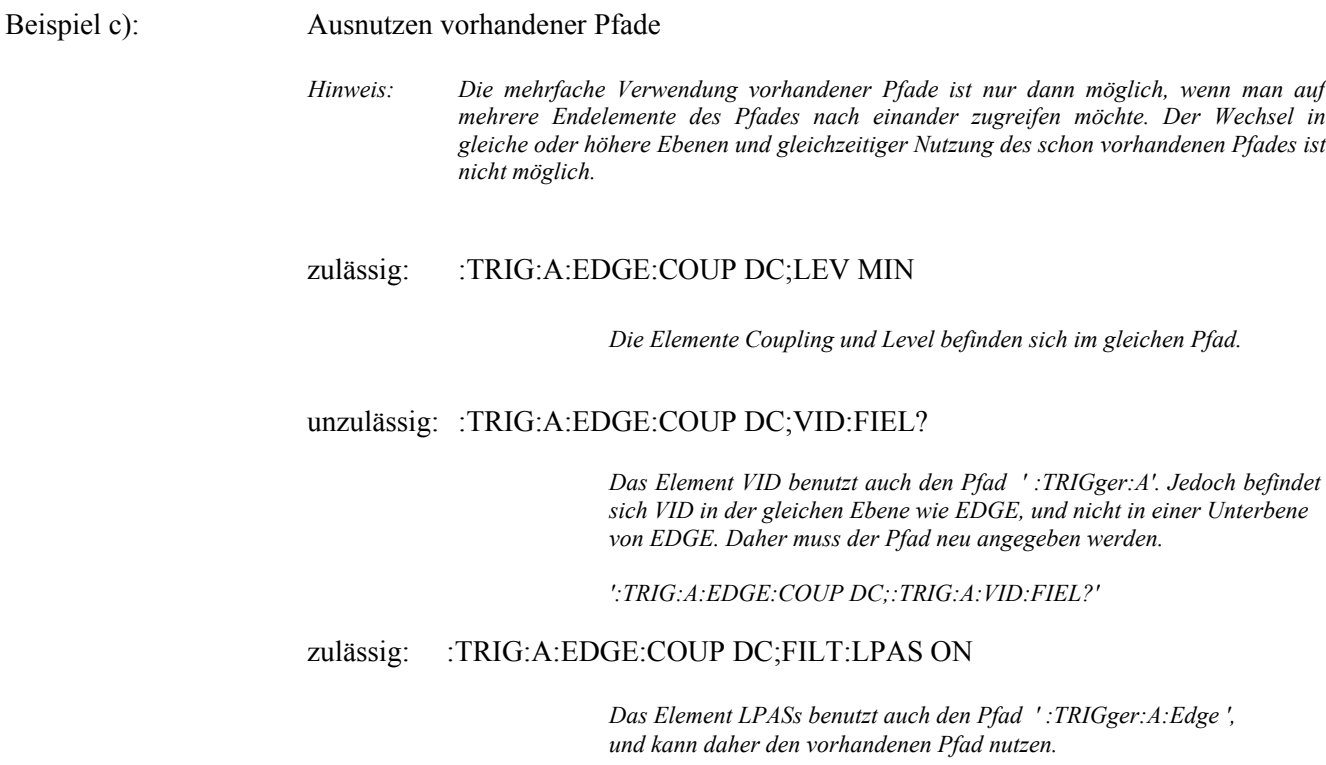

# **1.4. Status und Ereignisse**

Der SCPI-Standard beinhaltet ein Ereignismeldesystem (Eventhandling) für alle verfügbaren Schnittstellen, mit dessen man sich über die im Oszilloskop ablaufenden Vorgänge informieren kann. Dem Standard gemäß antwortet ein Gerät nur dann, wenn es eine Frage bekommen hat. Durch das Eventhandling bekommt es jedoch die Möglichkeit dem Bediener mitzuteilen, das ein außerordentliches Ereignis stattgefunden hat.

#### **SESR - Standard Event Status Register**

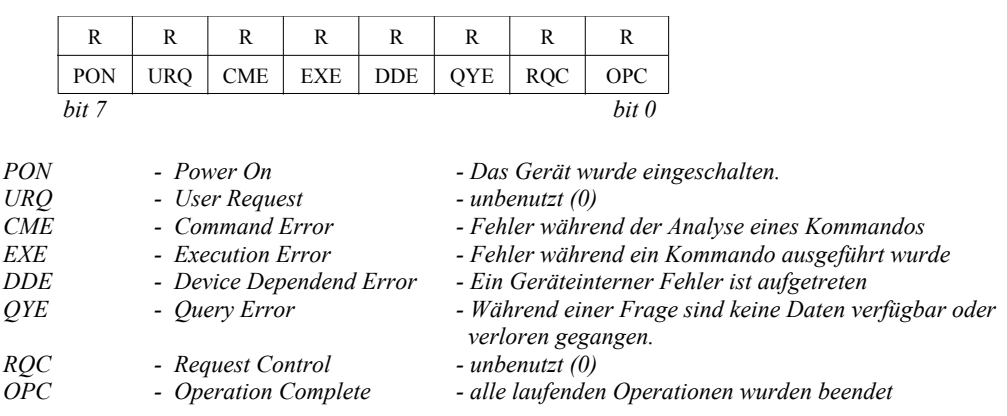

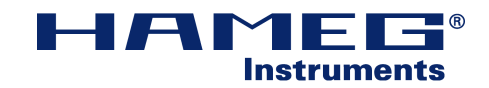

#### **SESER - Standard Event Status Enable Register**

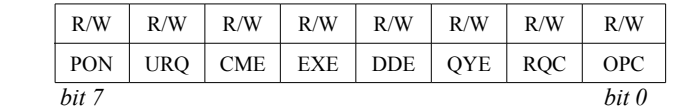

Das SESER legt fest, welche Ereignisse ausgewertet werden.

*1 - Ereignis wird ausgewertet 0 - Ereignis wird ignoriert*

#### **SBR - Status Byte Register**

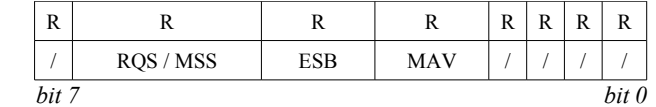

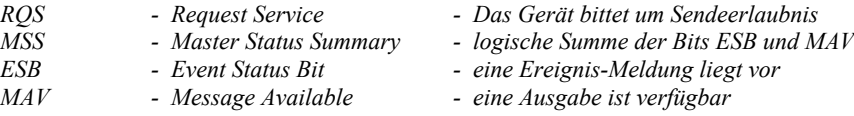

#### **SRER - Service Request Enable Register**

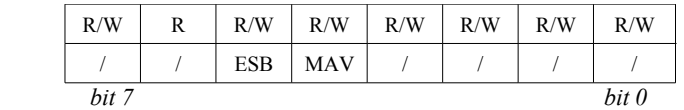

SRER legt fest, welche Ausgaben um Sendeerlaubnis bitten dürfen

*1 - Ausgabe ist zugelassen 0 - Ausgabe ist nicht zugelassen*

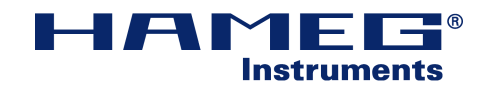

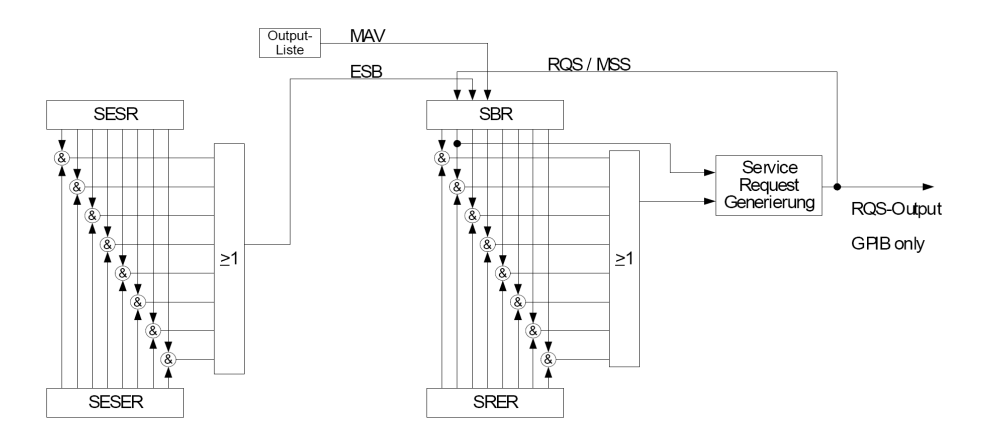

*Abbildung 2: Ereignishandling*

Die GPIB-Schnittstelle ist die einzige Schnittstelle, bei der die Sendeerlaubnissanfrage (RQS-Bit) direkt als implementierte Hardwareleitung zum Bediener geführt wird. Am Status dieser Leitung kann direkt erkannt werden, ob ein Ereignis stattgefunden hat.

Alle anderen Schnittstellen (RS232, USB und Ethernet) unterstützen dies nicht. Will der Anwender das Eventhandling nutzen, so ist er stets aufgefordert den Status, z.B. zyklisch, aus dem Gerät zu lesen. Dies wird auch als Polling ( engl.: 'Abrufbetrieb' ) bezeichnet. Die Auswertung des Statusbytes zeigt letztendlich ob ein Ereignis vorgelegen hat.

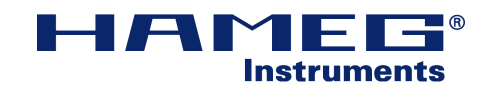

# **2. SCPI-Kommandos**

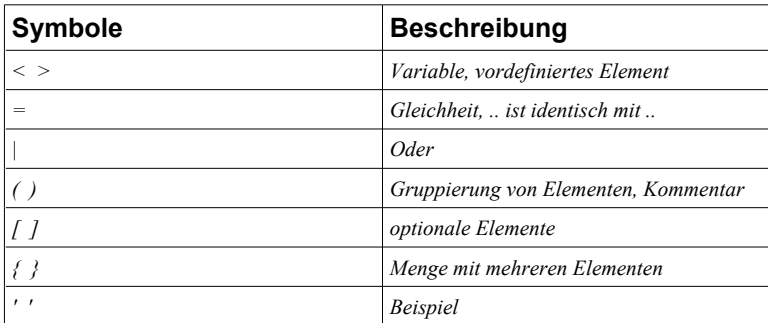

*Tabelle 1: BNF - Symbole*

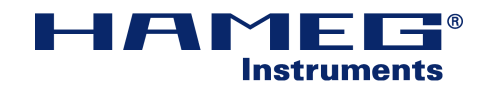

# **2.1. Common Commands**

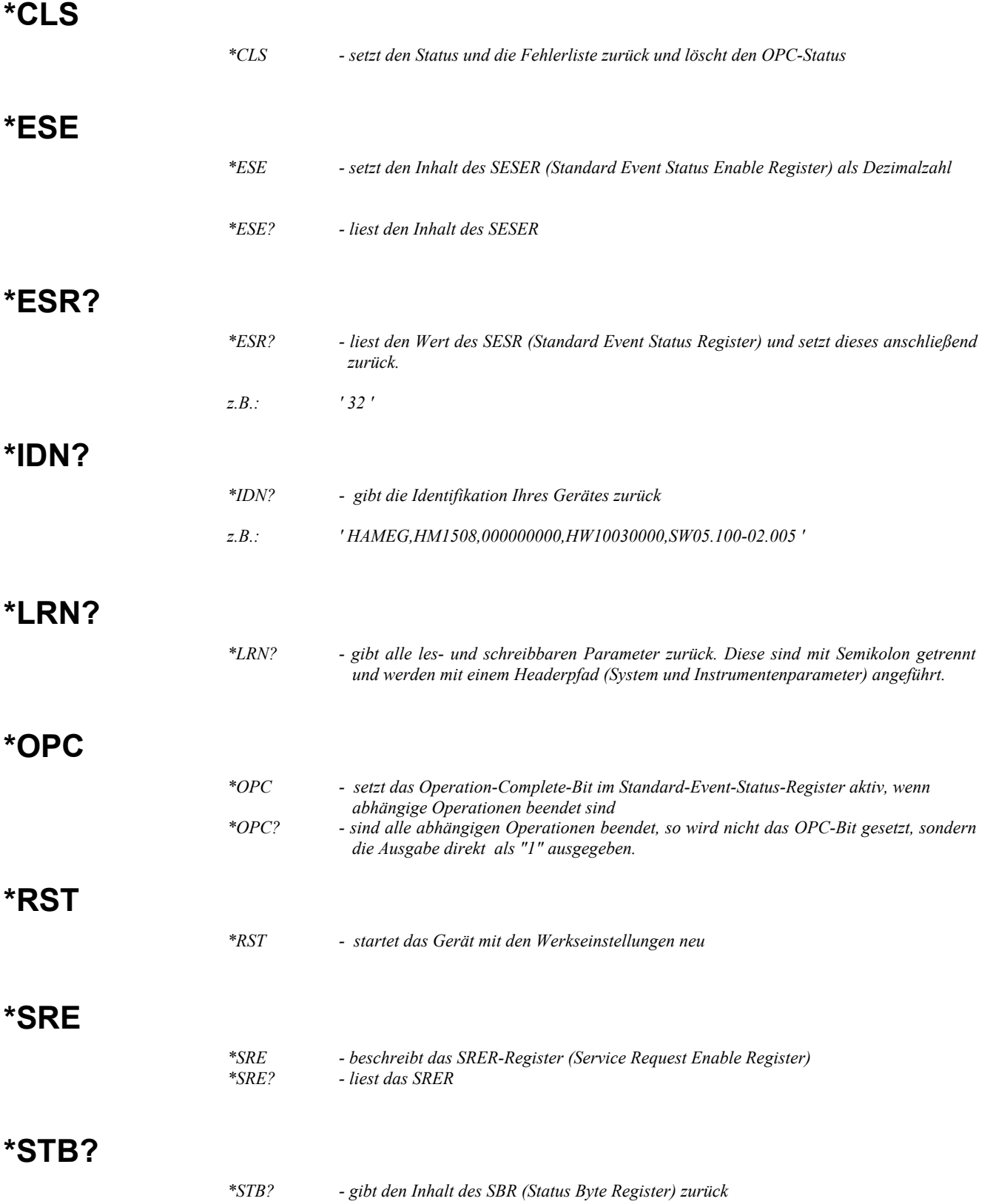

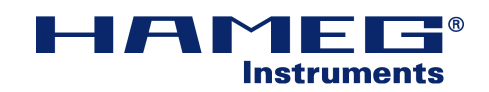

# **2.2. Program Commands**

# **2.2.1. Übersicht - Befehlsgruppen**

| <b>Befehlsgruppe</b> | <b>Beschreibung</b>                      |
|----------------------|------------------------------------------|
| : Add                | math. Hardwareoperationen                |
| :Acquire             | beinhaltet Elemente der Signalerfassung  |
| :Calibrate           | Funktionen zur Kalibrierung des Gerätes  |
| :Channel             | beinh. alle kanaltypische Einstellungen  |
| :Display             | Steuerung der Anzeige                    |
| FFT                  | Fast-Fourier-Transformation              |
| :Hardcopy            | Screenshot                               |
| :Horizontal          | beinhaltet Zeitbasiseinstellungen        |
| :Instrument          | beinhaltet die Betriebsarten des Gerätes |
| :Logic               | Logikeinstellungen                       |
| :Math                | Mathematikfunktionen, Formelsätze        |
| :Measure             | Messfunktionen                           |
| $:$ Pod              | Logikgruppen                             |
| :System              | Systemeinstellungen                      |
| :Trace               | Funktionen zum Auslesen von Kurven       |
| :Trigger             | Triggeroptionen                          |

*Tabelle 2: Befehlsgruppen*

### **2.2.2. ADD - Kommandos**

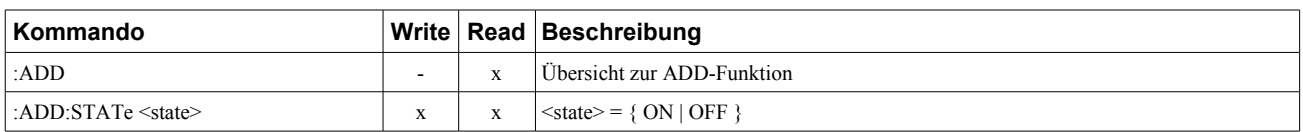

*Tabelle 3: Add - Kommandos*

# **2.2.3. Acquire - Kommandos**

| Kommando                                        |   |   | Write   Read   Beschreibung                                                                                  |
|-------------------------------------------------|---|---|----------------------------------------------------------------------------------------------------|
| :ACOuire                                        |   | X | Ubersicht zur Signalerfassung                                                                                |
| :ACOuire:AVERage:COUNt <count></count>          | X | X | $2^n$<br>$ \text{}<$ count> = {2   4      512},                                                              |
| :ACQuire:PEAKdetect <state></state>             | X | X | $\langle state \rangle = \{AUTO   OFF\}$                                                                     |
| :ACQuire:REALtime <state></state>               | X | X | $\text{state}$ = {ON   OFF}                                                                                  |
| :ACOuire:STATe <state></state>                  | X | X | $\text{state}$ = {RUN   STOP}                                                                                |
| $: A\text{CQuire:}\text{TYPE} \leq \text{type}$ | X | X | $\langle \text{type} \rangle = \{ \text{REFRes} \}   \text{ROLL}   \text{ENVelope}   \text{AVERage} \rangle$ |

*Tabelle 4: Acquire - Kommandos*

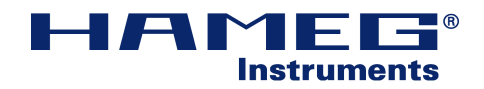

# **2.2.4. Calibrate - Kommandos**

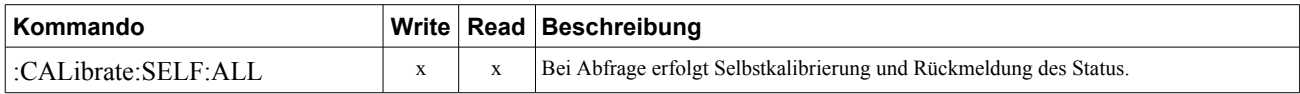

*Tabelle 5: Calibrate - Kommandos*

# **2.2.5. Channel - Kommandos**

| Kommando                                           | Write                    | Read         | <b>Beschreibung</b>                                                                                    |
|----------------------------------------------------|--------------------------|--------------|----------------------------------------------------------------------------------------------------|
| :CHANnel <n></n>                                   | $\overline{\phantom{a}}$ | $\mathbf X$  | $\langle n \rangle = \{ 1   2 \}$                                                                      |
| :CHANnel <n>:BWLimit <limit></limit></n>           | $\mathbf{x}$             | $\mathbf{x}$ | $\text{dim} t$ = {ON   OFF} (BW= Bandwidth)                                                            |
|                                                    |                          |              | $\langle n \rangle = \{ 1   2 \}$                                                                      |
| :CHANnel <n>:COUPling <coupling></coupling></n>    | $\mathbf{x}$             | $\mathbf{x}$ | $\langle\text{coupling}\rangle = \{AC \mid DC \mid \text{GND}\}\$                                      |
|                                                    |                          |              | $\langle n \rangle = \{ 1   2 \}$                                                                      |
| :CHANnel <n>:IMPedance <impedance></impedance></n> | $\mathbf{x}$             | $\mathbf{x}$ | $\langle$ impedance $\rangle$ = {50   1000000}                                                         |
|                                                    |                          |              | $\langle n \rangle = \{ 1   2 \}$<br>50 OHM-Abschluss nur für die Geräte HM2005-2, HM2008.             |
| :CHANnel <n>:OFFSet <offset></offset></n>          | $\mathbf{x}$             | $\mathbf{x}$ | $\langle \text{offset} \rangle = \{ \text{MINimum} \mid \text{MAXimum} \mid \text{Float-Wert in V} \}$ |
|                                                    |                          |              | $\langle n \rangle = \{ 1   2 \}$<br>HM2008 only                                                       |
| :CHANnel <n>:POLarity <polarity></polarity></n>    | $\mathbf{x}$             | $\mathbf{x}$ | $\langle$ polarity $\rangle$ = {NORMal   INVerted}<br>$\langle n \rangle = \{ 1   2 \}$                |
| :CHANnel <n>:PROBe <gain></gain></n>               | $\mathbf{x}$             | $\mathbf{x}$ | $\langle \text{gain} \rangle = \{1   0.1   0.01   0.001 \}$<br>$\langle n \rangle = \{ 1   2 \}$       |
| :CHANnel <n>:PROBe:AUTO <state></state></n>        | $\blacksquare$           | $\mathbf{x}$ | $\text{~state}\text{~}=\{\text{ON} \mid \text{OFF}\}$<br>$\langle n \rangle = \{ 1   2 \}$             |
| :CHANnel <n>:POSition <position></position></n>    | $\mathbf{x}$             | $\mathbf{x}$ | $<$ position $>$ = {MINimum   MAXimum   Float-Wert in DIV}<br>$\langle n \rangle = \{ 1   2 \}$        |
| :CHANnel <n>:SCALe <scale></scale></n>             | X                        | X            | $\le$ scale > = {MINimum   MAXimum   Float-Wert in V/DIV}<br>$\langle n \rangle = \{ 1   2 \}$         |
| :CHANnel <n>:STATe <state></state></n>             | X                        | $\mathbf{x}$ | $\text{state}$ = {ON   OFF}<br>$\langle n \rangle = \{ 1   2 \}$                                       |

*Tabelle 6: Channel - Kommandos*

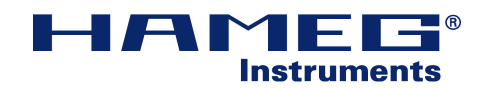

# **2.2.6. Display - Kommandos**

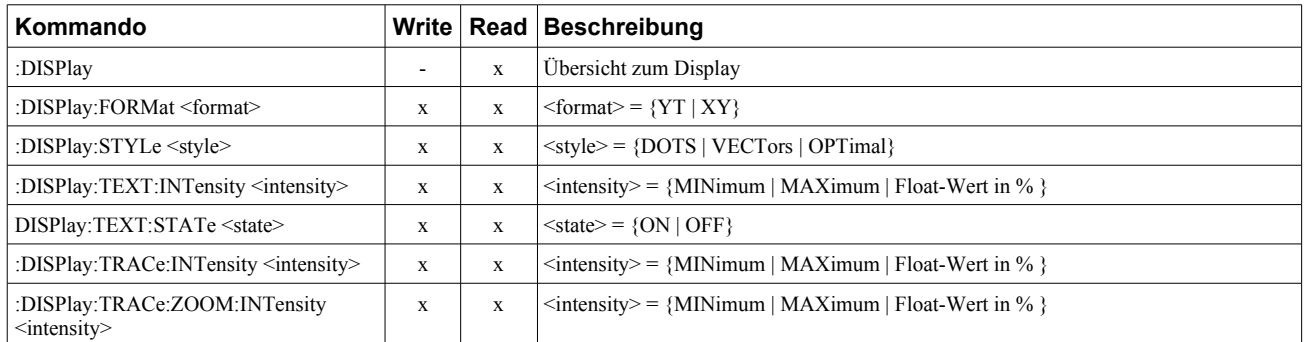

*Tabelle 7: Display - Kommandos*

# **2.2.7. FFT - Kommandos**

| Kommando                              | <b>Write</b> | Read         | <b>Beschreibung</b>                                           |
|---------------------------------------|--------------|--------------|---------------------------------------------------------------|
| : $FFTn$                              | ٠            | $\mathbf{x}$ | Übersicht der FFT-Einstellungen<br>$\leq n$                   |
| : $FFT < n$ >: $POSition <$ position> | X            | $\mathbf X$  | $\leq$ position $>$ = {MINimum   MAXimum   Float-Wert in DIV} |
|                                       |              |              | $\langle n \rangle = \{1   2\}$                               |
| :FFT <n>:SCALe <scale></scale></n>    | X            | $\mathbf X$  | $\le$ scale $>$ = {MINimum   MAXimum   Float-Wert in V/DIV}   |
|                                       |              |              | $\langle n \rangle = \{1   2\}$                               |
| : $FFT < n > STATe < state>$          | X            | $\mathbf X$  | $\text{state}$ = {ON   OFF}                                   |
|                                       |              |              | $\langle n \rangle = \{1   2\}$                               |
| : $FFT \le n$ : UNIT $\le$ unit>      | X            | X            | $\langle \text{unit} \rangle = \{ V   DB \}$                  |
|                                       |              |              | $\langle n \rangle = \{1   2\}$                               |

*Tabelle 8: FFT - Kommandos*

# **2.2.8. Hardcopy- Kommandos**

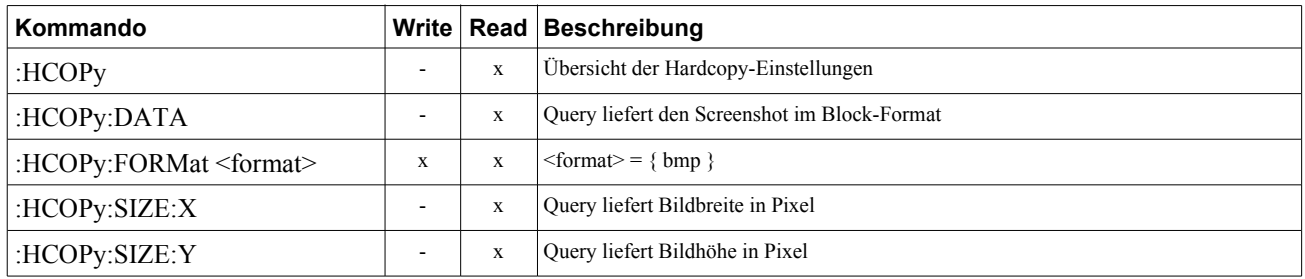

*Tabelle 9: Hardcopy - Kommandos*

Bankverbindung: Commerzbank Frankfurt • BLZ 500 400 00 • Konto 58 58 535 • Ust-ID: DE 178572772 Geschäftsführer: Dipl.-Ing. Holger Asmussen, Dipl. Ing. Roland Steffen • AG Offenbach am Main HRB 41200 • WEEE Reg.-Nr. DE 12659664

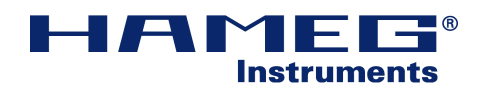

# **2.2.9. Horizontal - Kommandos**

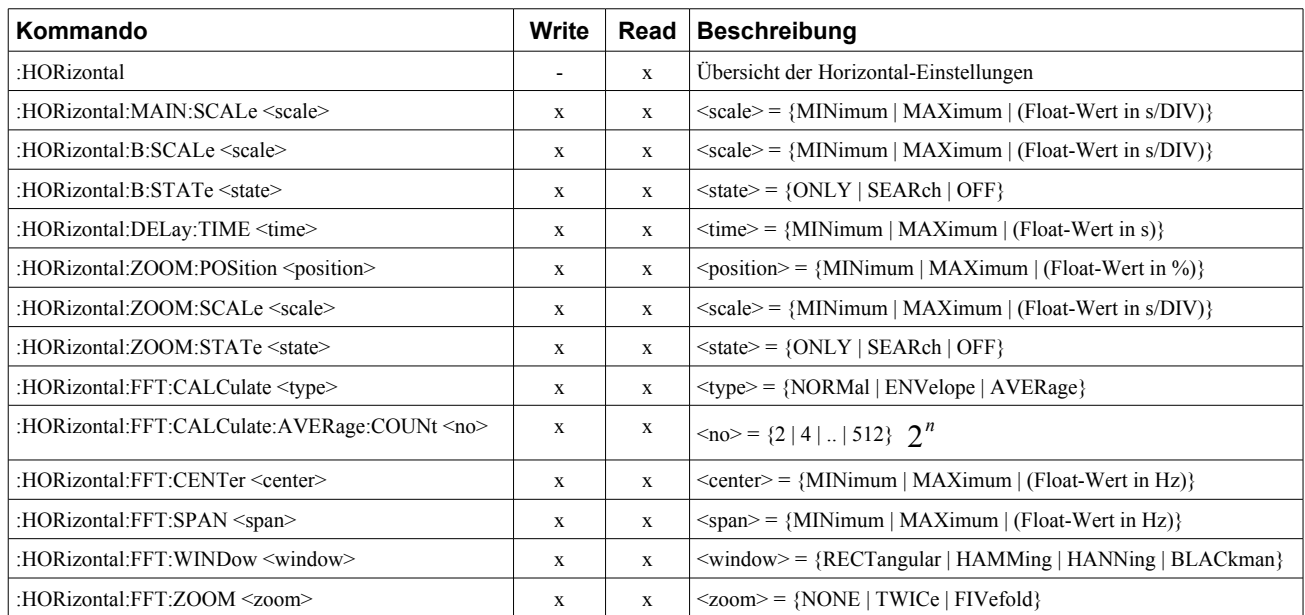

*Tabelle 10: Horizontal - Kommandos*

# **2.2.10. Instrument - Kommandos**

![](_page_17_Picture_261.jpeg)

*Tabelle 11: Instrument - Kommandos*

![](_page_18_Picture_0.jpeg)

# **2.2.11. Logic - Kommandos**

![](_page_18_Picture_282.jpeg)

*Tabelle 12: Logic - Kommandos*

### **2.2.12. Mathematik - Kommandos**

![](_page_18_Picture_283.jpeg)

*Tabelle 13: Mathematik - Kommandos*

![](_page_19_Picture_0.jpeg)

# **2.2.13. Measure - Kommandos**

![](_page_19_Picture_326.jpeg)

*Tabelle 14: Measure - Kommandos*

\* nur HM1008, HM1508x, HM2008 (Digitalbetrieb)

# **2.2.14. Pod - Kommandos**

![](_page_19_Picture_327.jpeg)

#### *Tabelle 15: Pod - Kommandos*

Pod-Kommandos nur für HM2008

# **2.2.15. System - Kommandos**

![](_page_19_Picture_328.jpeg)

Bankverbindung: Commerzbank Frankfurt • BLZ 500 400 00 • Konto 58 58 535 • Ust-ID: DE 178572772 Geschäftsführer: Dipl.-Ing. Holger Asmussen, Dipl. Ing. Roland Steffen • AG Offenbach am Main HRB 41200 • WEEE Reg.-Nr. DE 12659664

![](_page_20_Picture_0.jpeg)

| Kommando                              | Write |                              | Read Beschreibung                                                |
|---------------------------------------|-------|------------------------------|------------------------------------------------------------------|
| :SYSTem:DEVice                        |       | X                            | z.B. 'HM1508'                                                    |
| :SYSTem:SET $\leq$ set $>$            | X     | X                            | <set> Systemeinstellungen im Blockformat</set>                   |
| :SYSTem:SET:AUTO                      | X     | $\overline{\phantom{a}}$     | bewirkt ein AutoSet des Oszilloskops                             |
| :SYSTem:SET:CHANged <change></change> |       | $\mathbf X$                  | $\langle change \rangle = \{ TRUE   FALSE \}$                    |
| :SYSTem:FPANel:RECall <setno></setno> | X     | $\blacksquare$               | $setNO>=$ {1   2   3   4   5   6   7   8   9}                    |
|                                       |       |                              |                                                                  |
| :SYSTem:FPANel:SAVE $\leq$ setNO>     | X     | $\qquad \qquad \blacksquare$ | $\text{~}$ <setno> = {1   2   3   4   5   6   7   8   9}</setno> |

*Tabelle 16: System - Kommandos*

# **2.2.16. Trace - Kommandos**

![](_page_20_Picture_358.jpeg)

*Tabelle 17: Trace - Kommandos*

![](_page_21_Picture_0.jpeg)

# **2.2.17. Trigger - Kommandos**

![](_page_21_Picture_264.jpeg)

*Tabelle 18: Trigger - Kommandos*

![](_page_22_Picture_0.jpeg)

# **3. SCPI-Kommandos im Detail**

# **:ADD?**

:ADD? *Das Query liefert die Übersicht zur ADD-Funktion*

*z.B.: ' :ADD:STAT OFF; '*

#### **:ADD:STATe <state>**

 $\text{State}$  = {ON | OFF}

*<state> - de-, aktiviert die Hardwareseitige Signaladdition der Inputkanäle CH1 und CH2 Hinweis: Ist die Hardwareaddition aktiv, so werden die Kanäle CH1 und CH2 nicht separat dargestellt.*

# **:ACQuire?**

#### :ACQuire?

*Eine Abfrage liefert alle Einstellungen zur Signalerfassung (nur im Digitalbetrieb verfügbar)*

*z.B.: ' :ACQ:STAT RUN;:ACQ:TYPE REFR; :ACQ:AVER:COUN 2.00;:ACQ:REAL OFF;:ACQ:PEAK AUTO; '*

#### **:ACQuire:AVERage:COUNt <count>**

 $\text{}<$ count $\text{>}$  = {2 | 4 | .. | 512}  $n^n$ ,  $n \in \mathbb{N}$ )

*<count> - Anzahl über die zu mittelten zurückliegenden Signalerfassungen.*

*:ACQuire:AVERage:COUNt ? liefert die Daten { 2.00 | 4.00 | 8.00 | 16.0 | 32.0 | 64.0 | 128 | 256 | 512}*

*Hinweis: Es können auch Gleitkommazahlen an das Gerät gesendet werden. Hierbei wird jedoch intern auf den nächst besten Wert gerundet.* 

![](_page_23_Picture_0.jpeg)

#### **:ACQuire:PEAKdetect <state>**

 $\langle$ state $\rangle$  = {AUTO | OFF}

*<state> de- bzw. aktiviert die Spitzenwerterfassung. Hierbei wird auch zwischen den Abtastpausen mit voller Samplingrate abgetastet und dabei Minima bzw. Maxima ermittelt.*

#### **:ACQuire:REALtime <state>**

 $\leq$ state $>=$ {ON | OFF}

*<state> - schaltet die Signalerfassung zwischen Real-Time-Sampling und Random-Sampling um.*

### **:ACQuire:STATe <state>**

 $\text{state}$  = {RUN | STOP | COMPlete\* }

*<state> beschreibt den Status der Signalerfassung*

![](_page_23_Picture_219.jpeg)

 $\langle$ type $\rangle$  = {REFResh | ROLL | ENVelope | AVERage}

*\* nur als Queryantwort verfügbar.*

*Hinweis: Die Antwort 'Complete' auf das Query besagt, dass die letzte Signalerfassung vollständig beendet wurde. Nach dem Befehl 'Stop' wird der aktuelle Signalerfassungsdurchlauf zu Ende geführt. Während dessen gibt das Query ' :ACQuire:STATe? ' die Antwort 'STOP' zurück. Ist die Erfassung vollständig beendet, so gibt das Query die Antwort 'COMPlete' aus.*

#### **:ACQuire:TYPE <type>**

![](_page_23_Picture_220.jpeg)

Bankverbindung: Commerzbank Frankfurt • BLZ 500 400 00 • Konto 58 58 535 • Ust-ID: DE 178572772

Geschäftsführer: Dipl.-Ing. Holger Asmussen, Dipl. Ing. Roland Steffen • AG Offenbach am Main HRB 41200 • WEEE Reg.-Nr. DE 12659664

![](_page_24_Picture_0.jpeg)

# **:CALibrate**

### **:CALibrate:SELF:ALL**

#### :CALibrate:SELF:ALL

*.. löst im Gerät die selbstständige Kalibrierung aus. Ein Query ( :CALibrate:SELF:ALL? ) gibt zusätzlich mögliche aufgetretene Fehler bei der Selbstkalibrierung zurück ( <number>,<message> ) .* 

![](_page_24_Picture_158.jpeg)

# **:CHANnel<n>?**

 $\langle n \rangle = \{ 1 | 2 \}$ 

*Die Abfrage des Channels <n> gibt alle zum gewünschten Kanal gehörenden Parameter zurück.*

*eine mögliche Antwort auf ' :CHANnel1 ? ' kann sein :*

*' :CHAN:COUP DC;:CHAN:POL NORM;:CHAN:POS -119.658E-3;:CHAN:PROB 1.00; :CHAN:PROB:AUTO OFF;:CHAN:SCAL 500E-3;:CHAN:STAT ON; :CHAN:BWL OFF;:CHAN:IMP 1.00E6; '*

#### **:CHANnel<n>:BWLimit <limit>**

 $\langle n \rangle = \{ 1 | 2 \}$  $\langle$ limit> = { ON | OFF }

*' ON ' aktiviert die Bandbreitenbegrenzung der Eingangskanäle auf ca. 20 MHz.* 

![](_page_25_Picture_0.jpeg)

#### **:CHANnel<n>:COUPling <coupling>**

 $\langle n \rangle = \{ 1 | 2 \}$  $\langle \text{coupling} \rangle = \{ AC \mid DC \mid \text{GND} \}$ 

![](_page_25_Picture_181.jpeg)

#### **:CHANnel<n>:IMPedance <impedance>**

 $\langle n \rangle = \{ 1 | 2 \}$  $\langle$ impedance $>$  = { 50 | 1000000 }

*<impedance> - legt den internen Kanalabschlußwiderstand fest.*

*Hinweis: Der interne Abschluß mit 50 Ohm ist nur bei den Geräten HM2005-2 und HM2008 verfügbar.*

#### **:CHANnel<n>:OFFSet <offset>**

 $\langle n \rangle = \{ 1 | 2 \}$  $\langle \text{offset} \rangle = \{ \text{MINimum} \mid \text{MAXimum} \mid \text{Float-Wert in V} \}$ 

*<offset> - legt einen Gleichspannungsoffset im Gerät fest.*

*Hinweis: nur für HM2008*

#### **:CHANnel<n>:POLarity <polarity>**

 $\langle n \rangle = \{ 1 | 2 \}$  $\langle$ polarity  $\rangle$  = {NORMal | INVerted }

*' NORMal ' - Das Signal wird unverändert dargestellt. ' INVerted ' - Das Signal wird invertiert dargestellt (Hardwareinversion).*

![](_page_26_Picture_0.jpeg)

#### **:CHANnel<n>:PROBe <gain>**

 $\langle n \rangle = \{ 1 | 2 \}$  $\langle$  spain > = { 1 | 0.1 | 0.01 | 0.001 }

- *<gain> Angabe des Verstärkungsfaktiors des Tastkopfes. Die Kompensation erfolgt durch das Gerät. Ein Teilerverhältnis von 1/10 (10x) entspricht dem Wert '0.1' für den Parameter 'PROBe'*
- *Hinweis: Ist ' :CHANnel<n>:PROBe:AUTO ' aktiv (ON), dann bleibt die Einstellung ohne Wirkung.*

#### **:CHANnel<n>:PROBe:AUTO?**

 $\langle n \rangle = \{ 1 | 2 \}$  $\leq$ state $>=$  { ON | OFF }

Ist ein Tastkopf mit ID-Pin angesteckt, dann liefert das Gerät die Antwort <state>.

### **:CHANnel<n>:POSition <position>**

 $\langle n \rangle = \{ 1 | 2 \}$  $\leq$  position > = {MINimum | MAXimum | Float-Wert in DIV}

*Dieses Kommando ermöglicht die Positionierung der Signalkurve auf dem Display, ausgehend von der GND-Linie des Kanals. Die Angabe von '0 DIV' setzt die Kurve mittig (GND-Linie auf der mittleren Bildschirmmarkierung).*

*Hinweis: Die Rückmeldung der Kanalposition erfolgt in DIV, ausgehend von der mittleren Markierung des Monitors.*

#### **:CHANnel<n>:SCALe <scale>**

 $\langle n \rangle = \{ 1 | 2 \}$  $\langle$ scale  $\rangle$  = {MINimum | MAXimum | Float-Wert in V/DIV}

*<scale> legt die vertikale Einteilung in V/DIV fest.* 

*Hinweis: Die Rückgabe des Wertes erfolgt in V/DIV.*

#### **:CHANnel<n>:STATe <state>**

 $\langle n \rangle = \{ 1 | 2 \}$  $\leq$ state $>=$  {ON | OFF }

*<state> aktiviert, bzw. deaktiviert den gewünschten Kanal.*

![](_page_27_Picture_0.jpeg)

# **:DISPlay?**

#### :DISPlay?

*Lesen sie mit :DISPlay? die derzeitigen Darstellungsparameter.*

*z.B.: ' :DISP:TEXT:STAT ON;:DISP:TEXT:INT 35.0;:DISP:FORM YT; :DISP:TRAC:INT 28.2431;:DISP:TRAC:ZOOM:INT 71.6216;:DISP:STYL OPT; '*

# **:DISPlay:FORMat <format>**

 $\langle$ format $\rangle$  = {YT | XY}

![](_page_27_Picture_197.jpeg)

### **:DISPlay:STYLe <style>**

 $\langle$ style $\rangle$  = {DOTS | VECTors | OPTimal}

- *<style> beinhaltet die Varianten der Signaldarstellung.*
- *'DOTS' Signalwerte werden als Punkt auf dem Display dargestellt.*
- *'VECTors' Signalwerte werden miteinander verbunden (interpoliert)*
- *'OPTimal' Signalpunkte werden, unter Berücksichtigung aller erfassten Punkte, durch Interpolation miteinander verbunden*

# **:DISPlay:TEXT?**

:DISPlay:TEXT? beinhaltet die Parameter der Zusatztexte.

*z.B.: ' :DISP:TEXT:STAT ON;:DISP:TEXT:INT 30.0; '*

![](_page_28_Picture_0.jpeg)

#### **:DISPlay:TEXT:INTensity <intensity>**

 $\langle$ intensity> = {MINimum | MAXimum | Float-Wert in %}

*<intensity> bewirkt eine Änderung der Helligkeit zusätzlich angezeigter Texte.*

# **:DISPlay:TEXT:STATe <state>**

 $\leq$ state $>=$ {ON | OFF}

*<state> schaltet Zusatztexte an (ON) bzw. ab (OFF).*

# **:DISPlay:TRACe ?**

:DISPlay:TRACe ? liefert Daten zu Kurvenhelligkeiten

# **:DISPlay:TRACe:INTensity <intensity>**

 $\langle$ intensity> = {MINimum | MAXimum | Float-Wert in %}

*<intensity> bewirkt die Änderung der Helligkeit der Signalkurven.*

# **:DISPlay:TRACe:ZOOM:INTensity <intensity>**

 $\langle$ intensity> = {MINimum | MAXimum | Float-Wert in %}

*<intensity> bewirkt die Helligkeitsänderung der gezoomten Signalkurve bzw. des gezoomten Signalausschnitts in der Originalkurve.*

![](_page_29_Picture_0.jpeg)

# **:FFT<n>?**

: $FFT<sub>n</sub>>?$ 

 $\langle n \rangle = \{ 1 | 2 \}$ 

*Das Query liefert alle Parameter zur Fast-Fourier-Transformation*

*z.B.: ' :FFT:STAT ON;:FFT:UNIT V;:FFT:SCAL 50.00E-3;:FFT:POS -2.50; '*

#### **:FFT<n>:POSition <position>**

 $\langle n \rangle = \{ 1 | 2 \}$  $\langle$  position > = { MINimum | MAXimum | Float-Wert in DIV}

*<position> - legt die vertikale Position der FFT-Kurve auf dem Display fest.*

#### **:FFT<n>:SCALe <scale>**

 $\langle n \rangle = \{ 1 | 2 \}$  $\langle$ scale $\rangle$  = { MINimum | MAXimum | Float-Wert in Einheit\*/DIV } *<scale> - beschreibt die Y-Einteilung des Bildschirms \* siehe :FFT<n>:UNIT <unit>*

#### **:FFT<n>:STATe <state>**

 $\langle n \rangle = \{ 1 | 2 \}$  $\langle state \rangle = \{ ON \mid OFF \}$ 

*<state> - schaltet die FFT-Darstellung des aktuellen Kanals an oder aus. Das Gerät bleibt jedoch im FFT-Modus.*

#### **:FFT<n>:UNIT <unit>**

 $\langle n \rangle = \{ 1 | 2 \}$  $\langle \text{unit} \rangle = \{ V | DB \}$ *<unit> - legt die Darstellung der FFT-Kurve fest. ' V'* - Anzeige der Kurvenwerte in Volt ( $V_{rms}$ ) *' DB ' - Anzeige der Kurvenwerte in dBV ( Spannungspegel mit Referenz 1V )*

![](_page_30_Picture_0.jpeg)

# **:HCOPy?**

#### :HCOPy?

*Ein Query liefert die Kerndaten zum Screenshot.*

*Beispiel: ' :HCOPy? ' Antwort: ' :HCOP:FORM BMP;:HCOP:SIZE:X 550;:HCOP:SIZE:Y 550; '*

### **:HCOPy:DATA?**

:HCOPy:DATA?

*Ein Query liefert einen Screenshot im Block-Format.*

# **:HCOPy:FORMat <format>**

 $\langle$  format $\rangle$  = { BMP }

*Hinweis: Ein Hardcopy des Bildschirms ist derzeit nur im Bitmap-Format (\*.bmp) möglich.*

# **:HCOPy:SIZE:X?**

:HCOPy:SIZE:X?

*Ein Query liefert die Anzahl der Pixel in X-Richtung als vorzeichenfreie Integer-Zahl.*

# **:HCOPy:SIZE:Y?**

:HCOPy:SIZE:Y?

*Ein Query liefert die Anzahl der Pixel in Y-Richtung als vorzeichenfreie Integer-Zahl.*

![](_page_31_Picture_0.jpeg)

# **:HORizontal?**

#### :HORizontal?

*Ein Query liefert alle zum Horizontal-Menü gehörenden Parameter.*

*z.B. ' :HOR:DEL:TIME 0;:HOR:MAIN:SCAL 10.0E-6; :HOR:B:SCAL 5.00E-6;:HOR:B:STAT OFF; :HOR:ZOOM:SCAL 5.00E-6;:HOR:ZOOM:POS 50.0; :HOR:ZOOM:STAT OFF; '*

#### **:HORizontal:MAIN?**

#### **:HORizontal:MAIN:SCALe <scale>**

 $\langle$ scale $\rangle$  = {MINimum | MAXimum | Float-Wert in s/DIV}

*<scale> dient der Einstellung der Zeitbasis Ihres Gerätes.*

### **:HORizontal:B?**

Das Query liefert alle Parameter der Suchfunktion im Analog-Betrieb.

#### **:HORizontal:B:SCALe <scale>**

 $\langle$ scale $\rangle$  = {MINimum | MAXimum | Float-Wert in s/DIV }

*<scale> legt die Zeitbasis ihrer Zoom-Kurve fest, bzw. den zu zoomenden Ausschnitt der Originalkurve.*

#### **:HORizontal:B:STATe <state>**

 $\text{state}$  = {ONLY | SEARch | OFF}

![](_page_31_Picture_172.jpeg)

![](_page_32_Picture_0.jpeg)

### **:HORizontal:DELay?**

#### **:HORizontal:DELay:TIME <time>**

 $\langle time \rangle = \{$  MINimum | MAXimum | Float-Wert in s  $\}$ 

*Hinweis: Im Digitalbetrieb wird der Zeitpunkt des Triggerereignisses durch ein Markerkreuz gekennzeichnet. Die Delay-Zeit ist definiert als zeitlicher Abstand des Markerkreuzes zur mittleren Bildschirmmarkierung (0s). Beachten Sie hierbei stets die aktuelle Zeitbasiseinstellung. Durch die Angabe einer Delay-Zeit können Signalverläufe dargestellt werden, welche vor dem Triggerereignis stattgefunden haben. Bei der Abfrage der Delay-Zeit werden Ereignisse vor dem Triggerzeitpunkt als negative Werte ausgegeben.*

#### **:HORizontal:FFT?**

#### **:HORizontal:FFT:CALCulate <type>**

 $\langle$ type $\rangle$  = { NORMal | ENVelope | AVERage}

*<type> - legt die Kurvendarstellung fest.*

![](_page_32_Picture_205.jpeg)

#### **:HORizontal:FFT:CALCulate:AVERage:COUNt <no>**

 $\langle$ no> = { 2 | .. | 512}  $n$ <sup>*n*</sup>, *n*∈N

*<no> - Anzahl über die zu mittelnden Werte bei Average-Darstellung*

#### **:HORizontal:FFT:CENTer <center>**

 $\leq$ center $\geq$  = { MINimum | MAXimum | Float-Wert in Hz}

*<center> - dargestellte Mittenfrequenz (Bildschirmmitte)*

![](_page_33_Picture_0.jpeg)

#### **:HORizontal:FFT:SPAN <span>**

 $\langle$ span $\rangle$  = { MINimum | MAXimum | Float-Wert in Hz}

*<span> - legt den dargestellten Frequenzbereich fest. Dieser wird zwischen dem linken und rechten Rand des Bildschirmes dargestellt (bei 'einfachem' ZOOM).*

#### **:HORizontal:FFT:WINDow <window>**

 $\langle$ window $\rangle$  = { RECTangular | HAMMing | HANNing | BLACkman }

*<window> - beinhaltet die Fensterfunktion zur Gewichtung der zeitlich erfassten Punkte für die Ermittlung der FFT-Daten.*

#### **:HORizontal:FFT:ZOOM <zoom>**

![](_page_33_Picture_190.jpeg)

*Mit dem HORIZONTAL-Drehgeber kann nun die Centerfrequenz verändert werden, um den gesamten Span von 20MHz zu untersuchen.*

### **:HORizontal:ZOOM?**

Das Query liefert alle zur ZOOM-Funktion gehörenden Parameter in DIGITAL-Betrieb.

![](_page_34_Picture_0.jpeg)

### **:HORizontal:ZOOM:POSition <position>**

 $<$ position $>$  = {MINimum | MAXimum | Float-Wert in %}

*<position> definiert den zu zoomenden Ausschnitt der Original Kurve.*

*Hinweis: Teilt man die Darstellung der Original-Kurve auf dem Bildschirm ein, so wird der äußerste linke Rand mit '0%' und der äußerste rechte Rand mit '100%' repräsentiert.*

### **:HORizontal:ZOOM:SCALe <scale>**

 $\langle$ scale $\rangle$  = {MINimum | MAXimum | Float-Wert in s/DIV }

*<scale> definiert die Zeitbasis, bzw die Größe des zu zoomenden Ausschnittes.*

#### **:HORizontal:ZOOM:STATe <state>**

 $\text{state}$  = {ONLY | SEARch | OFF}

![](_page_34_Picture_193.jpeg)

# **:INSTrument?**

:INSTrument? gibt die Betriebsart des Oszilloskops aus .

#### **:INSTrument:SELect <select>**

 $\le$ select> = { DSO | AO | CT | FFT }

![](_page_34_Picture_194.jpeg)

![](_page_35_Picture_0.jpeg)

# **:LOGic<n>?**

 $\langle n \rangle = \{ 1 | 2 \}$  HM 1508, HM1508-2 (CH3, CH4)

 $\langle n \rangle = \{ 1 | 2 | 3 | 4 \}$  HM2008 (LC0, LC1, LC2, LC3)

*Rückgabe aller zum Logik-Kanal gehörenden Parameter.*

*Beispiel : ' :LOGic!? ' (HM 1508-2)*

*Antwort: ' :LOG:PROB 1.00;:LOG:PROB:AUTO OFF;:LOG:THR TTL;:LOG:THR:UDL 0; :LOG:POS -1.998;:LOG:SIZE SMAL;:LOG:STAT OFF;'*

#### **:LOGic<n>:PROBe <gain>**

 $\langle n \rangle = \{ 1 | 2 \}$  HM 1508, HM1508-2 (CH3, CH4)  $\langle n \rangle = \{ 1 | 2 | 3 | 4 \}$  HM2008 (LC0, LC1, LC2, LC3)  $\langle$  sqain > = {1 | 0.1 | 0.01 | 0.001 } *<gain> Angabe des Verstärkungsfaktiors des Tastkopfes. Die Kompensation erfolgt durch das Gerät. Ein Teilerverhältnis von 1/10 (10x) entspricht dem Wert '0.1' für den Parameter 'PROBe' Hinweis: Ist ' :LOGic<n>:PROBe:AUTO ' aktiv (ON) , dann hat die Einstellung keine Wirkung.*

*HM2008 nur Query*

#### **:LOGic<n>:PROBe:AUTO <state>**

![](_page_35_Picture_223.jpeg)

 $\langle n \rangle = \{ 1 | 2 | 3 | 4 \}$  HM2008 (LC0, LC1, LC2, LC3)

 $\text{state}$  = {ON | OFF}

*<state> beinhaltet die Zu- bzw. Abschaltung oder den Status des jeweiligen Logikkanals.*

Hinweis: Das Gerät setzt diesen Parameter automatisch in-, bzw. aktiv wenn sich ein Tastkopf mit ID-Pin am *jeweiligen Input-Kanal befindet.*

*HM2008 nur Query*

![](_page_36_Picture_0.jpeg)

#### **:LOGic<n>:POSition <position>**

 $\langle n \rangle = \{ 1 | 2 \}$  HM 1508, HM1508-2 (CH3, CH4)  $\langle n \rangle = \{ 1 | 2 | 3 | 4 \}$  HM2008 (LC0, LC1, LC2, LC3)  $\leq$  position > = { MINimum | MAXimum | Float-Wert in DIV } *Legen Sie mit dem Parameter 'Position' die Lage des Logiksignals auf dem Display fest. HM2008 nur Query*

### **:LOGic<n>:SIZE <size>**

 $\langle n \rangle = \{ 1 | 2 \}$  HM 1508, HM1508-2 (CH3, CH4)  $\langle n \rangle = \{ 1 | 2 | 3 | 4 \}$  HM2008 (LC0, LC1, LC2, LC3)  $\langle$ size $\rangle$  = { SMALl | MEDium | LARGe } *Legen Sie anhand der Größe (SIZE) die vertikale Darstellung des Logikkanals fest. HM2008 nur Query*

### **:LOGic<n>:THReshold <threshold>**

 $\langle n \rangle = \{ 1 | 2 \}$  HM 1508, HM1508-2 (CH3, CH4)

 $\langle n \rangle = \{ 1 | 2 | 3 | 4 \}$  HM2008 (LC0, LC1, LC2, LC3)

 $\langle$ threshold > = { TTL | CMOS | ECL | USER1 | USER2 | USER3 }

*<threshold> legt den Pegel fest, mit dem ein Triggerereignis ausgelöst wird. Nutzen Sie die vorhandenen Logiksysteme (TTL etc.) oder definieren Sie eigene Schaltpegel.*

*Für jeden Logik-Eingang <n> können benutzereigene Pegel definiert werden ( HM1508, HM1508-2 ).*

*USER3 nur in HM 1508, HM1508-2 verfügbar*

![](_page_37_Picture_0.jpeg)

#### **:LOGic<n>:THReshold:UDLevel<u> <threshold>**

 $\langle n \rangle = \{ 1 | 2 \}$  HM 1508, HM1508-2 (CH3, CH4)

 $\langle n \rangle = \{ 1 | 2 | 3 | 4 \}$  HM2008 (LC0, LC1, LC2, LC3)

 $\langle$ threshold  $\rangle$  = {MINimum | MAXimum | Float-Wert in V }

 $\langle u \rangle = \{ 1 | 2 | 3 \}$ </u>

*Hinweis: Dieses Kommando weist dem Benutzerpegel <u> ( USER1, USER2 und USER3 ) einen Wert zu ( <treshold> ). Der aktuell gewählte Trigger ( LOGic<n>:THReshold <threshold> ) bleibt davon unbeeinflusst, es erfolgt keine gleichzeitige Umschaltung des Triggers.*

 $\langle u \rangle = 3$  nur in HM1508, HM1508-2 verfügbar

#### **:LOGic<n>:STATe <state>**

![](_page_37_Picture_201.jpeg)

# **:MATH?**

#### :MATH?

*Das Query gibt alle im aktuellen Formelsatz befindlichen mathematischen Funktionen zurück.*

*z.B. ' :MATH:EXPR "MA1 = SUB(CH1, CH2) [V]"; :MATH:EXPR2 "MA2 = DIV(MA1, 0.001) [A]"; :MATH:EXPR3 "MA3 = MUL(MA2, CH2) [W]"; :MATH:EXPR4 "MA4 = DIV(MA1, MA2) [O]"; :MATH:EXPR5 "MA5 = SQ(0)"; '*

![](_page_38_Picture_0.jpeg)

#### **:MATH:EXPRession<n>**

 $\langle n \rangle = \{ 1 | 2 | 3 | 4 | 5 \}$ 

*<n> Ein Query liefert den mathematischen Ausdruck der Mathematikfunktion <n> .*

*Beispiel: ' :MATH:EXPR1? ' Antwort: ' "MA1 = SQ(CH2)" '*

#### **:MATH:EXPRession<n> <expr>**

 $\langle n \rangle = \{ 1 | 2 | 3 | 4 | 5 \}$ 

![](_page_38_Picture_318.jpeg)

*Hinweis: Bei der Verwendung einer vorhandenen Mathematikfunktion als Operand ist darauf zu achten dass die Nummer <m> stets um mindestens1 kleiner ist als <f> bzw. <n> ( 1 <= <m> < <f>,<n> ). Die Verwendung einer Mathematikfunktion als Operand für die Funktion MA1 ist daher unzulässig.*

```
<constant> - Konstante
<unit> - physikalische Einheit, die Angabe der Einheit ist optional. Die Einheit muss jedoch in 
              eckigen Klammern ( [] ) angegeben sein.
Hinweis: Es können alle im Alphabet vorhandenen Zeichen als Einheit verwendet werden.
```
*<expr.unit> - physikalische Einheit Hinweis: Die Einheit der Mathematikfunktion (<expr.unit>) und die Einheit einer Konstanten (<unit>) müssen nicht zwingend identisch sein.*

![](_page_39_Picture_0.jpeg)

![](_page_39_Picture_138.jpeg)

![](_page_39_Picture_139.jpeg)

*Hinweis: Die Subtraktion erfolgt in der Form MA<f> = <operand\_1> - <operand\_2>. Die Division erfolgt in der Form MA<f> = <operand\_1> / <operand\_2>*

![](_page_40_Picture_0.jpeg)

#### **Beispiel: Messung der Leistungsaufnahme eines Verbrauchers**

![](_page_40_Figure_2.jpeg)

*Abbildung 3: Leistungsaufnahmemessung*

Aufgabe: Zu untersuchen ist die Leistungsaufnahme eines unbekannten Verbrauchers mit der Impedanz Z. Bei der Messung mit handelsüblichen Geräten, kann die momentane Leistungsaufnahme z.B. anhand von Multimetern etc. erfolgen. Hierbei besitzt das Strommessgerät einen Innenwiderstand Ri. Die Belastung der Schaltung durch die Tastköpfe soll vernachlässigbar sein.

> Da ein Oszilloskop keinen Strom messen kann, erfolgt die Leistungsmittlung nur durch die Messung von Spannungen. Der Strom wird hierbei durch den Messwiderstand *Rm* ermittelt.

```
Gegeben: R_m = R_i = 1m \OmegaU_1 - Kanal 1
```
 $U_2$  - Kanal 2

Alle mathematischen Funktionen werden in den aktuell (manuell) gewählten Formelsatz geschrieben.

 $Gesucht:$  $S_{7}(t)$ , Anzeige der effektiven und momentanen Scheinleistung.

![](_page_41_Picture_0.jpeg)

Ansatz:

1.)Vorbereitungen zur Messung:

Für die Anzeige<sup>[2](#page-41-0)</sup> der Mathematikkurve wählen sie das Mathematik-Menü mit der MATH-Taste des Oszilloskops. Wählen sie anschliessend über die Option 'Anzeigen ' die Mathemetikkurve MA3 aus.

Aktivieren Sie die Auto-Messfunktionen des Oszilloskops durch Drücken der Auto-Measure-Taste.

2.)Ermittlung der Stromaufnahme  $U_{R_m}$ *Rm* ,  $U_{R_m} = \Delta U = U_{CH1} - U_{CH2}$ 

 $SCPI$ -Ansatz:  $\Delta U$  - Mathematikfunktion 'MA1'

:MATH:EXPR1 "MA1 = SUB (CH1,CH2) [V]" - Einheit: 1V

 $I<sub>B</sub>$ - Mathematikfunktion 'MA2'

:MATH:EXPR2 "MA2 = DIV(MA1, 0.001) [A]" - Einheit: 1A

![](_page_41_Picture_227.jpeg)

4.)Anzeige der effektiven Leistungsaufnahme im Oszilloskop.

SCPI-Ansatz:

![](_page_41_Picture_228.jpeg)

Nun erfolgt die Anzeige des zeitlichen Verlaufes der Leistungsaufnahme und ihres Effektivwertes.

<span id="page-41-0"></span><sup>2</sup> Das Ein- und Ausschalten von Mathematikkurven muss manuell erfolgen.

Bankverbindung: Commerzbank Frankfurt • BLZ 500 400 00 • Konto 58 58 535 • Ust-ID: DE 178572772 Geschäftsführer: Dipl.-Ing. Holger Asmussen, Dipl. Ing. Roland Steffen • AG Offenbach am Main HRB 41200 • WEEE Reg.-Nr. DE 12659664

![](_page_42_Picture_0.jpeg)

# **:MEASure?**

#### :MEASure?

*Ein Query auf Measure liefert die aktuellen Einstellungen der Auto-Messung*

*z.B.: ' :MEAS:TRAC:TYPE FREQ; - Messung der Frequenz :MEAS:TRAC:SOUR CH1; - Quelle: Channel 1 :MEAS:TRAC:VAL 20242.917376,2000; ' - Ergebnis ' ~ 20,24 kHz ' , gültig*

- 
- 

#### **:MEASure:TRACe?**

*Alle zur Gruppe :MEASure:TRACe gehörenden Funktionen sind nur im Digitalbetrieb möglich*

# **:MEASure:TRACe:TYPE <type>**

 $\langle$ type > = {FREQuency | PERiod | VPP | VMAX | VMIN | VAVerage | VRMS}

![](_page_42_Picture_232.jpeg)

![](_page_42_Picture_233.jpeg)

#### **:MEASure:TRACe:SOURce <source>**

 $\langle$ source $\rangle$  = {CH $\langle$ c $\rangle$  | ADD $\langle$ a $\rangle$  | LOG $\langle$ l $\rangle$  | RE $\langle$ r $\rangle$  | MA $\langle$ m $\rangle$ }

*<source> wählt die Quelle zur Vermessung aus.*

![](_page_42_Picture_234.jpeg)

#### *Hinweis: Nur angezeigte Kurven können vermessen werden.*

![](_page_43_Picture_0.jpeg)

#### **:MEASure:TRACe:VALue?**

#### :MEASure:TRACe:VALue?

*Ein Query liefert die Antwort in der Form <result>,<error>*

*<result> - Messergebnis im Float-Format, mit Punkt als Dezimaltrennzeichen*

*<error> - Status des Messergebnisses, die Errornummer '2000' zeigt an, dass das Ergebnis gültig ist. Diese Fehlernummer wird nicht auf dem Error-Stack abgelegt.*

#### **:MEASure:TRIGger?**

#### :MEASure:TRIGger?

*Ein Query liefert eine Antwort nur dann, wenn die Messung auf den Trigger erfolgt.*

*z.B.: ' :MEAS:TRIG:TYPE FREQ;:MEAS:TRIG:VAL 0.000000,2001; '*

#### **:MEASure:TRIGger:TYPE <type>**

 $\langle \text{type} \rangle = \{ \text{FREQuery} \mid \text{PERiod} \mid \text{VDC} \mid \text{VPP} \mid \text{VMAX} \mid \text{VMIN} \}$ 

*<type> legt den Typ fest, wenn die Triggerung vermessen werden soll??*

- 
- *'frequency' Triggerfrequenz 'period' - Triggerperiode*
- *'VDC' Gleichanteil*
- *'VMAX' Maximum*
	- *'VMIN' Minimum*

#### **:MEASure:TRIGger:VALue?**

#### :MEASure:TRIGger:VALue?

*Ein Query liefert die Antwort in der Form <result>,<error>*

*<result> - Messergebnis im Float-Format*

*<error> - Status des Messergebnisses, die Errornummer '2000' zeigt an, dass das Ergebnis gültig ist. Diese Fehlernummer wird nicht auf dem Error-Stack abgelegt.*

![](_page_44_Picture_0.jpeg)

# **:POD?**

#### :POD?

*Ein Query liefert alle Parameter zum Logik-Pod. Hinweis: Alle Pod-Kommandos sind derzeit nur für HM2008 verfügbar.*

# **:POD:THReshold <threshold>**

 $\langle$ threshold> = { TTL | CMOS | ECL | USER $\langle u \rangle$ }  $\langle u \rangle = \{ 1 | 2 \}$ </u> *<threshold> - legt den Schwellwert der gesamten Logikgruppe (Pod) fest.*

# **:POD:THReshold:UDLevel<u> <treshold>**

 $\langle$ threshold> = { MINimum | MAXimum | Float-Wert in V}

 $\langle u \rangle = \{ 1 | 2 \}$ </u>

*<threshold> - legt den nutzerspezifischen Schwellwert <u> fest.*

#### **:POD:STATe <state>**

 $\leq$ state $>=$  { ON | OFF }

*<state> - de-, aktiviert die Logikgruppe (Pod)*

![](_page_45_Picture_0.jpeg)

# **:SYSTem?**

:SYSTem?

*Ein Query gibt Angaben zur Systemeinstellung zurück.*

*z.B.: ' :SYST:LANG GERM;:SYST:NAME "HAMEG COMBISCOPE";:SYST:LOCK OFF; '*

#### **:SYSTem:ERRor ?**

#### :SYSTem:ERRor?

*Ein Query zeigt den letzten aufgetretenen Fehler, und löscht diesem von Fehlerstack. Die Anzeige erfolgt in der Form <number>,<message>.*

*<number> - Fehlerkennnummer <message> - Fehlernachricht, im Stringformat*

*z.B.: ' 0,"No error" '*

### **:SYSTem:ELISt?**

:SYSTem:ELIst?

*Als Antwort auf diese Abfrage wird die gesamte Fehlerliste ausgelesen und anschließend der Fehlerstack geleert. Die Anzeige erfolgt in der Form <number>,<message>*

#### **:SYSTem:LANGuage <language>**

 $\langle$ language $\rangle$  = { ENGLish | GERMan | FRENch | SPANish }

*<language> - Das Oszilloskop zeigt Menüs und Einstellungen etc. in der gewünschten Sprache an.*

#### **:SYSTem:LOCK <state>**

 $<$ state $>$  = {ON | OFF}

*<state> beinhaltet die Tastensperre des Gerätes. es werden alle Tasten des Bedienfeldes gesperrt.* 

*Hinweis: Das Gerät lässt sich mit der Tastensperre vor versehentlichen Eingriffen von außen schützen. Jedoch ist das Gerät dann nur noch im Remote-Betrieb steuerbar.*

![](_page_46_Picture_0.jpeg)

#### **:SYSTem:NAME <name>**

<Name> vergibt ihrem Gerät einen benutzereigenen Namen.

*Der Parameter <name> wird als String mit einer maximalen Zeichenkettenlänge von 20 Zeichen übergeben.*

*z.B. '* :*SYSTem:NAME ,HAMEG* "

### **:SYSTem:SNUMber?**

#### :SYSTem:SNUMer?

*Ein Query liefert Ihnen die Seriennummer des Gerätes.*

### **:SYSTem:SOFTware?**

#### :SYSTem:SOFTware?

*Ein Query gibt Angaben zur derzeitig eingesetzten Software ihres Gerätes in der Form ' <SW-Scope>-<SW-MesOS> zurück '*

*z.B.: '05.100-02.005'*

Information: Halten sie die Software ihres Gerätes auf dem neuesten Stand. Nutzen sie hierbei die Update-Möglichkeiten unter ' http://www.hameg.com '

### **:SYSTem:HARDware ?**

#### :SYSTem:HARDware?

*Das Query liefert Ihnen eine 32-Bit Hardware-ID des Gerätes im Hexadezimalformat ( #Hxxxxxxxx ).*

*z.B.: ' #H10030000 '*

*Die Hardware-ID beinhaltet Information zu den Hardware Komponenten.*

# **:SYSTem:DEVice?**

:SYSTe.:DEVice?

*Rückgabe des Gerätetyps, z.B.:' HM1508 '*

![](_page_47_Picture_0.jpeg)

#### **:SYSTem:SET <set>**

![](_page_47_Picture_172.jpeg)

### **:SYSTem:SET:AUTO**

:SYSTem:SET:AUTO - bewirkt ein AutoSet des Oszilloskops.

*nicht als Query verfügbar.*

# **:SYSTem:SET:CHANged <change>?**

 $\langle$ change $\rangle$  = { TRUE | FALSe }

*<change> - zeigt an, ob sich seit der letzten Abfrage eine Einstellung durch das Bedienfeld am Oszilloskop vorgenommen wurde.* 

#### *Nur als Query verfügbar.*

- *' True ' seit der letzten Abfrage wurde eine Änderung am Bedienfeld vorgenommen. ' False ' - es wurden keine Änderungen am Bedienfeld vorgenommen.*
- *Information: Dieses Kommando kann dazu benutzt werden, um in einem automatisierten Messsystem festzustellen, ob versehentliche Änderungen am Oszilloskop vorgenommen wurden. Anschließend kann die erneute Parametrierung des Oszilloskops erfolgen.*

*Um versehentliche Änderungen gänzlich zu unterbinden aktivieren sie die Tastensperre ( :SYST:LOCK ON ).*

### **:SYSTem:FPANel**

#### **:SYSTem:FPANel:RECall <setNO>**

 $setNO>=$  {1 | 2 | 3 | 4 | 5 | 6 | 7 | 8 | 9}

*Laden Sie auf dem Gerät abgelegte Systemeinstellungen vom internen Speicherplatz <setNO>.*

![](_page_48_Picture_0.jpeg)

#### **:SYSTem:FPANel:SAVE <setNO>**

 $setNO>= {1 | 2 | 3 | 4 | 5 | 6 | 7 | 8 | 9}$ 

*Speichern Sie ihre derzeitigen Geräteeinstellungen auf dem internen Speicherplatz <setNO> ab.*

*Hinweis: Der Speicherbereich für Systemeinstellungen ist unabhängig von denen für z.B. Referenzkurven, Mathematikfunktionen etc. .*

# **:TRACe?**

#### :TRACe?

*Ein Query gibt die Kurvendaten inklusive Angaben zur aktuell eingestellten Kurve zurück.*

![](_page_48_Picture_193.jpeg)

Nutzen Sie ' :TRACe:SOURce ' um die entsprechende Kurve zu wählen, und z.B. ':CHANnel <n>:STAT ON ' um den Kanal <n > zu aktivieren.

#### **:TRACe:BORDer <byte\_order>**

 $\text{yte order}$  = {MSBFirst | LSBFirst}

*<byte\_order> wird bei der Ausgabe von Logikabfolgen verwendet.*

![](_page_48_Picture_194.jpeg)

![](_page_49_Picture_0.jpeg)

### **:TRACe:DATA?**

#### :TRACe:DATA?

*Ausgabe der Signalwerte einer voreingestellten Kurve im Block-Format ohne zusätzliche Informationen zu gewählten Kurve.*

*Hinweis: Bei Abfrage einer ungültigen Kurve erfolgt die Antwort ' #10 ' (Block mit Länge '0')*

#### **:TRACe:FORMat <format>**

 $\text{--format}$  = { BYTE | WORD | ASCii | CSV }

![](_page_49_Picture_265.jpeg)

#### **:TRACe:POINts <points>**

 $\le$ points $>$  = {MAXimum | DMAXimun | DEFault }

![](_page_49_Picture_266.jpeg)

*Ein Query gibt die derzeitig verfügbare Menge an Datenpunkte wieder. Diese ist unter anderem abhängig von der aktuellen Zeitbasis und dem Erfassungsmodus (acquisition mode).*

*Hinweis: Der Datenspeicher kann nur ausgelesen werden, wenn sich das Oszilloskop im normalen Erfassungmodus (Refresh mode) befindet, und die Signalerfassung gestoppt ist. Andererseits werden nur die zur Zeit dargestellten Daten ausgelesen.*

#### **:TRACe:REFerence<r>:SAVE <source>**

 $\langle r \rangle = \{ 1 | 2 | ... | 9 \}$ 

 $\langle$ source $\rangle$  = { CH1 | CH2 | ADD1}

![](_page_49_Picture_267.jpeg)

*Hinweis: Kurven werden nur gespeichert, wenn sie auch angezeigt werden.*

![](_page_50_Picture_0.jpeg)

#### **:TRACe:SOURce <source>**

 $\langle$ source $\rangle$  =  $\langle$ CH $\langle$ n $\rangle$  | ADD1 | FFT $\langle$ n $\rangle$  | POD1 | ZCH $\langle$ n $\rangle$  | ZADD1 | ZPOD1 | MA $\langle$ m $\rangle$  | RE $\langle$ r $\rangle$ }

 $\langle n \rangle = \{ 1 | 2 \}$  $\langle m \rangle = \{ 1 | 2 | 3 | 4 | 5 \}$  $\langle r \rangle = \{ 1 | 2 | 3 | 4 | 5 | 6 | 7 | 8 | 9 \}$ 

![](_page_50_Picture_235.jpeg)

![](_page_50_Picture_236.jpeg)

#### *'RE<r>' - Referenzkurve <r>*

#### **:TRACe:SOURce:CATalog?**

#### :TRACe:SOURce:CATalog?

*Ausgabe einer Liste derzeitig angezeigter Kurven (mit Komma voneinander getrennt).* 

#### **:TRACe:TYPE?**

#### :TRACe:TYPE? =  ${NORMAL | MINMAX}$

*'normal' - Jeder Erfassungsdurchlauf generiert einen Datensatz, welcher das Signal repräsentiert. 'minmax' - Jeder erfasste Punkt beinhaltet einen Wert für Minimum und Maximum. Im Standard- Ausgabeformat (BYTE) existiert demnach die doppelte Anzahl von Werten als bei ' :TRACe:POINts <points> ' angezeigt wird.*

 *Der Grad von Minima und Maxima ist vom Signal abhängig, und daher unbestimmt.*

# **:TRACe:XINCrement?**

#### :TRACe:XINCrement?

*.. gibt die Differenz zweier benachbarter Signalpunkte in X-Richtung der Kurve zurück.*

![](_page_51_Picture_0.jpeg)

### **:TRACe:XORigin?**

:TRACe:XORigin?

*Das Query gibt die zeitliche Differenz zwischen dem Triggerereignis und dem Punkt XREF wieder, bzw. dem Frequenzabstand vom am weitesten links liegenden Punkt zur Centerfrequenz.*

### **:TRACe:XREFerence?**

:TRACe:XREFerence? =  ${0}$ 

*:TRACe:XREFerence? beschreibt den am weitesten links im Display dargestellten Punkt (Index 0).*

#### **:TRACe:XUNit ?**

:TRACe:XUNit ?

*liefert eine Zeichenkette mit Einheit der X-Achse, z.B. ' "s" ' (Sekunde)*

### **:TRACe:YINCrement?**

:TRACe:YINCrement?

*.. gibt die Y-Auflösung in Y-Einheit/Bit zurück.*

### **:TRACe:YORigin?**

:TRACe:YORigin?

*Das Query liefert den Signalwert der Referenzspannung YREF*

*YORigin entspricht dem Spannungswert von YReferenz (binäre Form).*

![](_page_52_Picture_0.jpeg)

### **:TRACe:YREFerence?**

#### :TRACe:YREFerence?

*.. beschreibt den binären Referenzwert welcher der Displaymitte entspricht.*

*Die Spannung des Abtastpunktes kann wie folgt ermittelt werden:*

*U SP*=*Data*−*YREFerence* ∗*YINCrementYORigin*

*Data - Binärwert des Kurvenpunktes*

# **:TRACe:YRESolution?**

#### :TRACe:YRESolution?

*.. beschreibt die vertikale Auflösung des Rasters in Bit/DIV*

# **:TRACe:YDISplacement?**

#### :TRACe:YDISplacement?

*Das Query liefert einen Offset in DIV. Besitzt die Erfassung eines Graphen einen zusätzlichen Offset, so wird dieser dargestellt. Andere Eigenschaften des Graphen bleiben unangetastet.*

### **:TRACe:YUNit ?**

:TRACe:YUNit ?

*liefert eine Zeichenkette mit Einheit der Y-Achse, z.B. ' "V" ' (Volt)*

![](_page_53_Picture_0.jpeg)

# **:TRIGger?**

#### :TRIGger?

*Ein Query sendet alle zur Verfügung stehenden Parameter des Triggermenüs.*

*z.B.: ' :TRIG:A:MODE AUTO;:TRIG:A:TYPE EDGE;:TRIG:A:EDGE:SOUR CH1; :TRIG:A:EDGE:SLOP POS;:TRIG:A:EDGE:COUP DC;:TRIG:A:EDGE:LEV 0; :TRIG:A:EDGE:FILT:LPAS OFF;:TRIG:A:EDGE:FILT:NREJ OFF;:TRIG:A:VID:FIEL ALLL; :TRIG:A:VID:LINE 8.00;:TRIG:A:VID:POL NEG;:TRIG:A:VID:STAN PAL; :TRIG:A:VID:SOUR CH1;:TRIG:A:LOG:FUNC AND; :TRIG:A:LOG:WHEN TRUE;:TRIG:A:LOG:SOUR "HXXX"; '*

### **:TRIGger:A:EDGE?**

#### :TRIGger:A:EDGE ?

*Beinhaltet alle Funktionen der Standardtriggerung (Triggerpegel und Triggerflanke)*

### **:TRIGger:A:EDGE:FILTer:LPASs <state>**

#### $\text{State}$  = {ON | OFF}

*<state> schaltet die Triggertiefpassfunktion zu bzw. ab.*

### **:TRIGger:A:EDGE:FILTer:NREJect <state>**

 $\leq$ state $>=$  {ON | OFF}

*<state> de- bzw. aktiviert die Rauschunterdrückung*

![](_page_54_Picture_0.jpeg)

#### **:TRIGger:A:EDGE:SOURce <source>**

 $\langle$ source $\rangle$  = {CH1 | CH2 | CH3 | CH4 | LC0 | LC1 | LC2 | LC3 | EXT | LINE | ALTernating}

*<source> beinhaltet die Triggerquelle*

![](_page_54_Picture_208.jpeg)

#### **:TRIGger:A:EDGE:SLOPe <slope>**

 $\langle$ slope $\rangle$  = {POSitive | NEGative | EITHer}

*<slope> legt die Flanke fest, auf welche getriggert werden soll.*

![](_page_54_Picture_209.jpeg)

#### **:TRIGger:A:EDGE:COUPling <coupling>**

 $\leq$ coupling> = {AC | DC | HF}

*<coupling> - Kopplung des Triggerverstärkers*

*'AC' - Gleichspannungsunterdrückung*

*'DC' - Kopplung ohne Gleichanteilunterdrückung*

*'HF' - spez. HF-kopplung für höherfrequentere Signale*

#### **:TRIGger:A:EDGE:LEVel <level>**

 $\langle$ level $\rangle$  ={MINimum | MAXimum | (Floating point value in V)}

*<level> legt den Triggerpegel fest, der ein Triggerereignis auslöst. Diese Pegelangabe gilt nur für die Input-Kanäle CH1 und CH2.*

![](_page_55_Picture_0.jpeg)

# **:TRIGger:A:LOGic?**

:TRIGger:A:LOGic?

*Ein Query liefert alle Infomationen zur Logiktriggerung.*

*z.B.: ' :TRIG:A:LOG:FUNC AND;:TRIG:A:LOG:WHEN TRUE;:TRIG:A:LOG:SOUR "HXXX"; '*

### **:TRIGger:A:LOGic:FUNCtion <function>**

 $\text{~function}$  = {AND | OR}

### **:TRIGger:A:LOGic:WHEN <condition>**

 $\leq$ condition $\geq$  = {TRUE | FALSE}

# **:TRIGger:A:LOGic:SOURce <string>**

![](_page_55_Picture_180.jpeg)

 $\langle \text{string} \rangle = \{ \text{``$\leq$LCl}\rangle \langle \text{s} \text{LCl}\rangle \langle \text{s} \text{LCl}\rangle \langle \text{s} \text{LCl}\rangle \}$  HM2008

 $\langle sLCO \rangle$ ,  $\langle sLCl \rangle$ ,  $\langle sLCl \rangle$ ,  $\langle sLCl \rangle$ ,  $\langle sLCl \rangle = \{ X | H | L \}$ 

![](_page_55_Picture_181.jpeg)

*Beispiel: :TRIgger:A:LOGic:SOURce "HXXL"*

![](_page_56_Picture_0.jpeg)

### **:TRIGger:A:MODE <mode>**

 $\langle$ mode $\rangle$  = {AUTO | NORMal | SINGle}

![](_page_56_Picture_205.jpeg)

#### **:TRIGger:A:TYPE <type>**

 $\langle$ type $\rangle$  = {EDGE | VIDeo | LOGic}

*<type> beinhaltet spezielle Triggertypen, auf welche getriggert werden kann.*

*'Edge' - Standardtriggerung auf mit Trigger-Level und Trigger-Flanke 'Video' - spezielle Triggerung auf Videosignale 'Logic' - Triggerung auf Logikereignisse\**

*\*nur HM1508x, HM2008*

# **:TRIGger:A:VIDeo?**

#### :TRIGger:A:VIDeo?

*Das Query beinhaltet alle Parameter zur Triggerung auf Videosignale*

*z.B.: ' :TRIG:A:VID:FIEL ALLL;:TRIG:A:VID:LINE 8.00;:TRIG:A:VID:POL NEG; :TRIG:A:VID:STAN PAL;:TRIG:A:VID:SOUR CH1; '*

#### **:TRIGger:A:VIDeo:FIELd <field>**

 $\langle$ field> = {ODD | EVEN | ALL | LINE | ALLLine}

![](_page_56_Picture_206.jpeg)

![](_page_57_Picture_0.jpeg)

#### **:TRIGger:A:VIDeo:LINE <line>**

 $\langle$ line $\rangle$  = {MINimum | MAXimum | line number}

*<line> ist die Zeilennummer, auf die getriggert werden soll*

| 'MIN'         | - Triggerung auf erste Zeile          |
|---------------|---------------------------------------|
| MAX'          | - Triggerung auf letzte Zeile         |
| 'line number' | - Triggerung auf die gewünschte Zeile |

*Hinweis: Bei Triggerung auf einer bestimmten Linie, muss zusätzlich zur Linienangabe auch das Triggerfeld mit 'LINE' beschrieben werden.* 

*z.B.: ' :TRIGger:A:VIDeo:FIELd LINE ; LINE 111'*

### **:TRIGger:A:VIDeo:STANdard <standard>**

 $\langle$ standard $\rangle$  = {PAL | NTSC}

![](_page_57_Picture_254.jpeg)

#### **:TRIGger:A:VIDeo:POLarity <polarity>**

 $\langle$  polarity = {POSitive | NEGative}

*<polarity> legt die Polarität der Synchronisierungsimpuls einer Zeile fest.*

*'positive' - positiver Synchronimpuls 'negative' - negativer Synchronimpuls*

#### **:TRIGger:A:VIDeo:SOURce <source>**

 $\langle$ source $\rangle$  =  $\{CH1 | CH2 | EXT\}$ 

*<source> legt den Input-Kanal des Videosignals fest*

![](_page_57_Picture_255.jpeg)

![](_page_58_Picture_0.jpeg)

# **4. Measure - Fehlermeldungen**

![](_page_58_Picture_140.jpeg)

*Tabelle 20: Measure - Fehlermeldungen*